# **ГАОУ ВО «ДАГЕСТАНСКИЙ ГОСУДАРСТВЕННЫЙ УНИВЕРСИТЕТ НАРОДНОГО ХОЗЯЙСТВА»**

*Утверждены решением Ученого совета ДГУНХ, протокол № 11 от 06 июня 2023 г.*

# **КАФЕДРА «ИНФОРМАЦИОННЫЕ ТЕХНОЛОГИИ И ИНФОРМАЦИОННАЯ БЕЗОПАСНОСТЬ»**

# **ОЦЕНОЧНЫЕ МАТЕРИАЛЫ**

# **ПО ДИСЦИПЛИНЕ «СТАНДАРТИЗАЦИЯ, СЕРТИФИКАЦИЯ И УПРАВЛЕ-НИЕ КАЧЕСТВОМ ПРОГРАММНОГО ОБЕСПЕЧЕНИЯ»**

**Направление подготовки 38.04.05 Бизнес-информатика, профиль «УПРАВЛЕНИЕ IT –ПРОЕКТАМИ И ПРОДУК-ТАМИ»**

**Уровень высшего образования – магистратура**

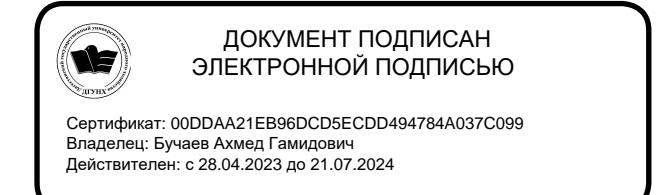

Махачкала – 2023

### **УДК 338.518. ББК***У***9(2)310-823.2**

**Составитель –** Эминова Нигара Эминовна, кандидат экономических наук, доцент кафедры «Информационные технологии и информационная безопасность» ДГУНХ.

**Внутренний рецензент –** Савзиханова Сабина Эминовна, доктор экономических наук, профессор кафедры «Информационные технологии и информационная безопасность» ДГУНХ.

**Внешний рецензент –** Кутаев Шихрагим Кутаевич, доктор экономических наук, Врио Директора института социально-экономических исследований Дагестанского научного центра Российской Академии Наук.

**Представитель работодателя** - Ботвин Тимур Анатольевич, руководитель международных запусков Яндекс.Маркет ООО «Яндекс.Маркет».

*Оценочные материалы по дисциплине «Стандартизация, сертификация и управление качеством программного обеспечения» разработаны в соответствии с требованиями федерального государственного образовательного стандарта высшего образования по направлению подготовки 38.04.05 Бизнес-информатика, утвержденного приказом Министерства образования и науки Российской Федерации от 12 августа 2020 г., № 990, в соответствии с приказом Министерства науки и высшего образования от 6.04.2021 г., № 245 «Об утверждении Порядка организации и осуществления образовательной деятельности по образовательным программам высшего образования – программам бакалавриата, программам специалитета, программам магистратуры»*

Оценочные материалы по дисциплине «Стандартизация, сертификация и управление качеством программного обеспечения» размещены на официальном сайте [www. dgunh. ru](http://www.dgunh.ru/)

Эминова Н.Э. Оценочные материалы по дисциплине «Стандартизация, сертификация и управление качеством программного обеспечения» для направления подготовки 38.04.05 Бизнес-информатика, профиль «Управление IT –проектами и продуктами». – Махачкала: ДГУНХ, 2023 г.– 62 с.

Рекомендованы к утверждению Учебно-методическим советом ДГУНХ 05 июня 2023 г.

Рекомендованы к утверждению руководителем основной профессиональной образовательной программы высшего образования – программы магистратуры по направлению подготовки 38.04.05 Бизнес-информатика, профиль «Управление IT –проектами и продуктами», к.пед.н., Гасановой З.А.

Одобрены на заседании кафедры «Информационные технологии и информационная безопасность» 31 мая 2023 г., протокол № 10.

### **СОДЕРЖАНИЕ**

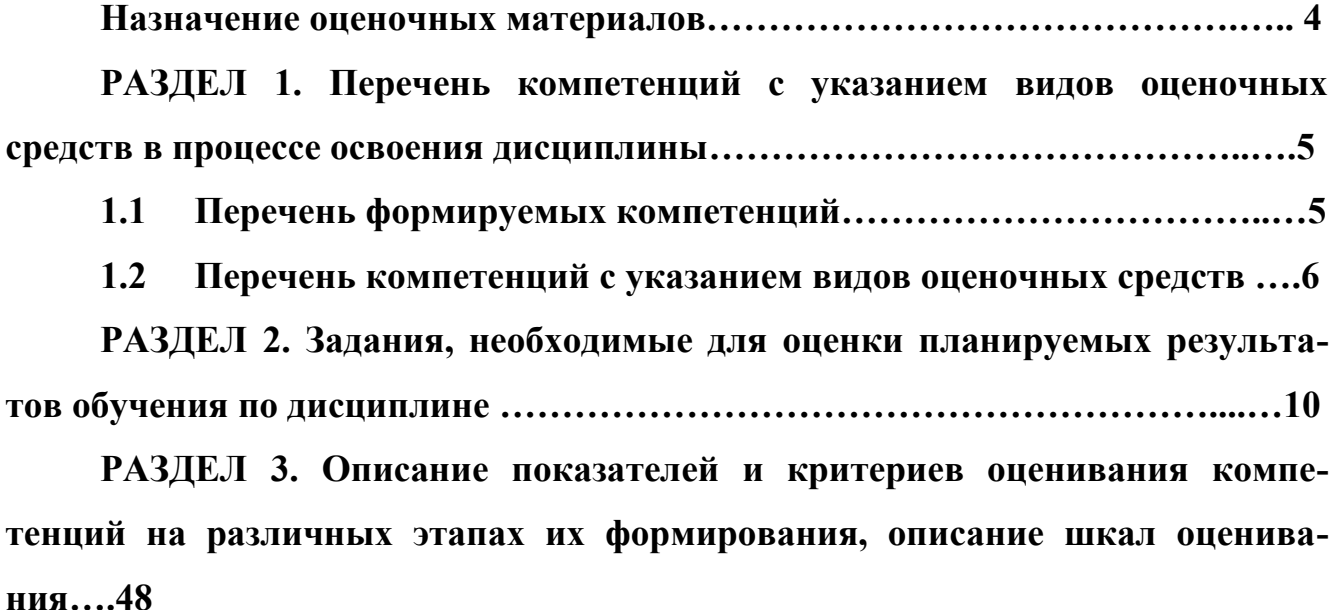

**РАЗДЕЛ 4. Методические материалы, определяющие процедуры оценивания знаний, умений, навыков, характеризующие этапы формирования компетенций…………………………………………….……………………………51**

**Лист актуализации оценочных материалов по дисциплине……………62**

#### Назначение оценочных материалов

Оценочные материалы для текущего контроля успеваемости (оценивания хода освоения дисциплин), для проведения промежуточной аттестации (оценивания промежуточных и окончательных результатов обучения по дисциплине) обучающихся по дисциплине «Стандартизация, сертификация и управление качепрограммного обеспечения» на соответствие их учебных достижений **CTBOM** поэтапным требованиям образовательной программы высшего образования 38.04.05 Бизнес-информатика, профиль «Управление IT -проектами и продуктами».

Оценочные материалы по дисциплине «Стандартизация, сертификация и управление качеством программного обеспечения» включают в себя: перечень компетенций с указанием видов оценочных средств в процессе освоения дисциплины; описание показателей и критериев оценивания компетенций на различных этапах их формирования, описание шкал оценивания; типовые контрольные задания или иные материалы, необходимые для оценки знаний, умений, навыков деятельности, характеризующих этапы формирования компеи (или) опыта тенций в процессе освоения ОПОП; методические материалы, определяющие процедуры оценивания знаний, умений, навыков и (или) опыта деятельности, характеризующих этапы формирования компетенций.

Оценочные материалы сформированы на основе ключевых принципов оценивания:

- валидности: объекты оценки должны соответствовать поставленным целям обучения;

- надежности: использование единообразных стандартов и критериев для оценивания достижений:

- объективности: разные обучающиеся должны иметь равные возможности для достижения успеха.

Основными параметрами и свойствами оценочных материалов являются:

- предметная направленность (соответствие предмету изучения конкретной дисциплины);

- содержание (состав и взаимосвязь структурных единиц, образующих содержание теоретической и практической составляющих дисциплины);

- объем (количественный состав оценочных материалов);

- качество оценочных материалов в целом, обеспечивающее получение объективных и достоверных результатов при проведении контроля с различными нелями.

 $\overline{4}$ 

### **РАЗДЕЛ 1. Перечень компетенций с указанием видов оценочных средств в процессе освоения дисциплины**

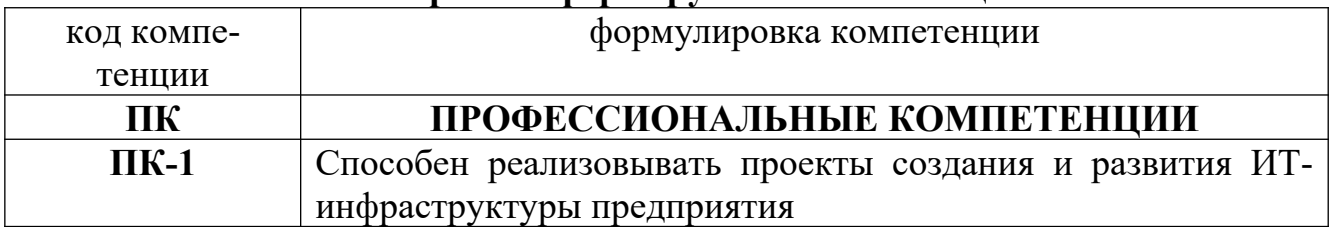

### **1.1 Перечень формируемых компетенций**

## 1.2. Перечень компетенций с указанием видов оценочных средств

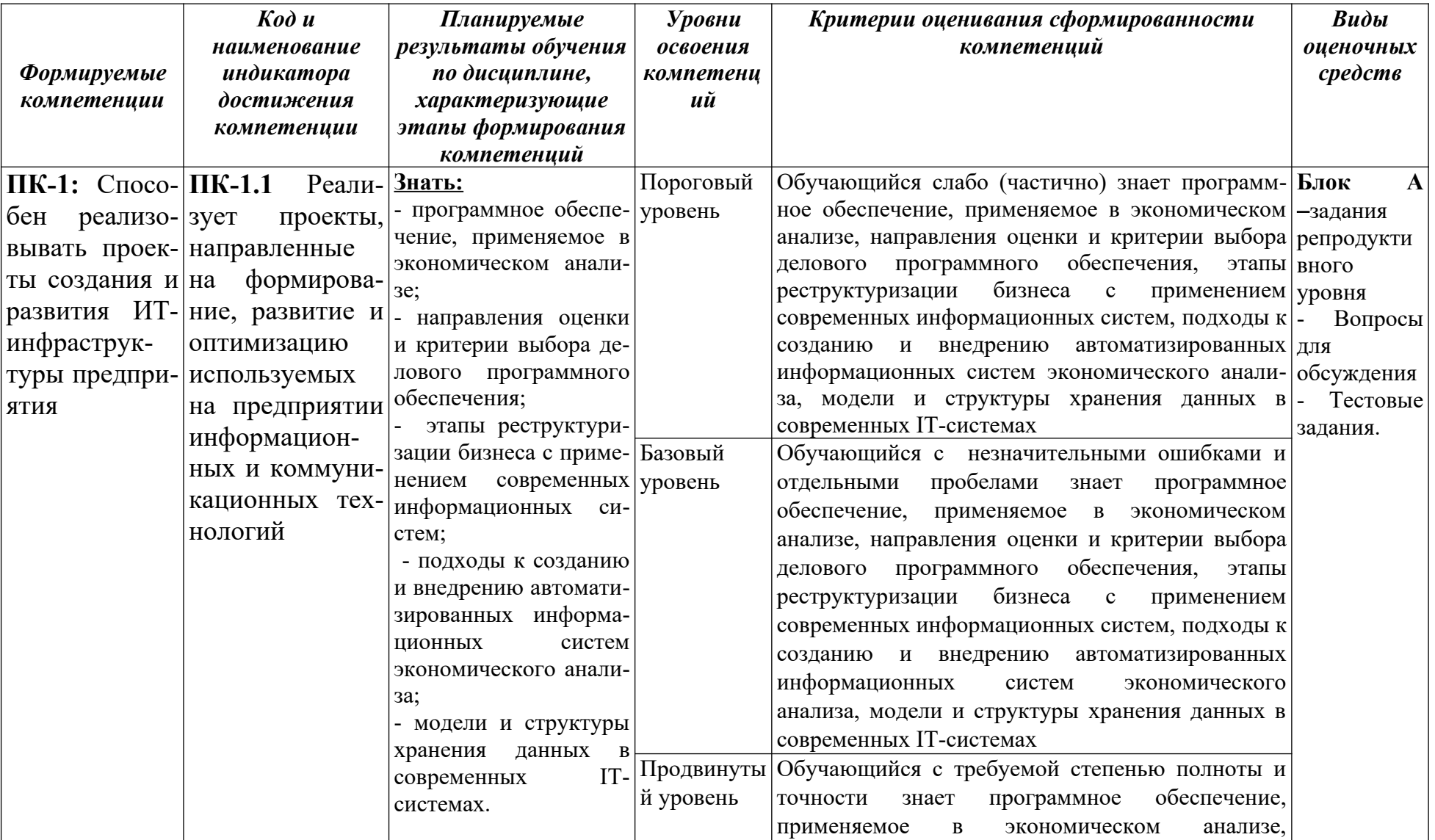

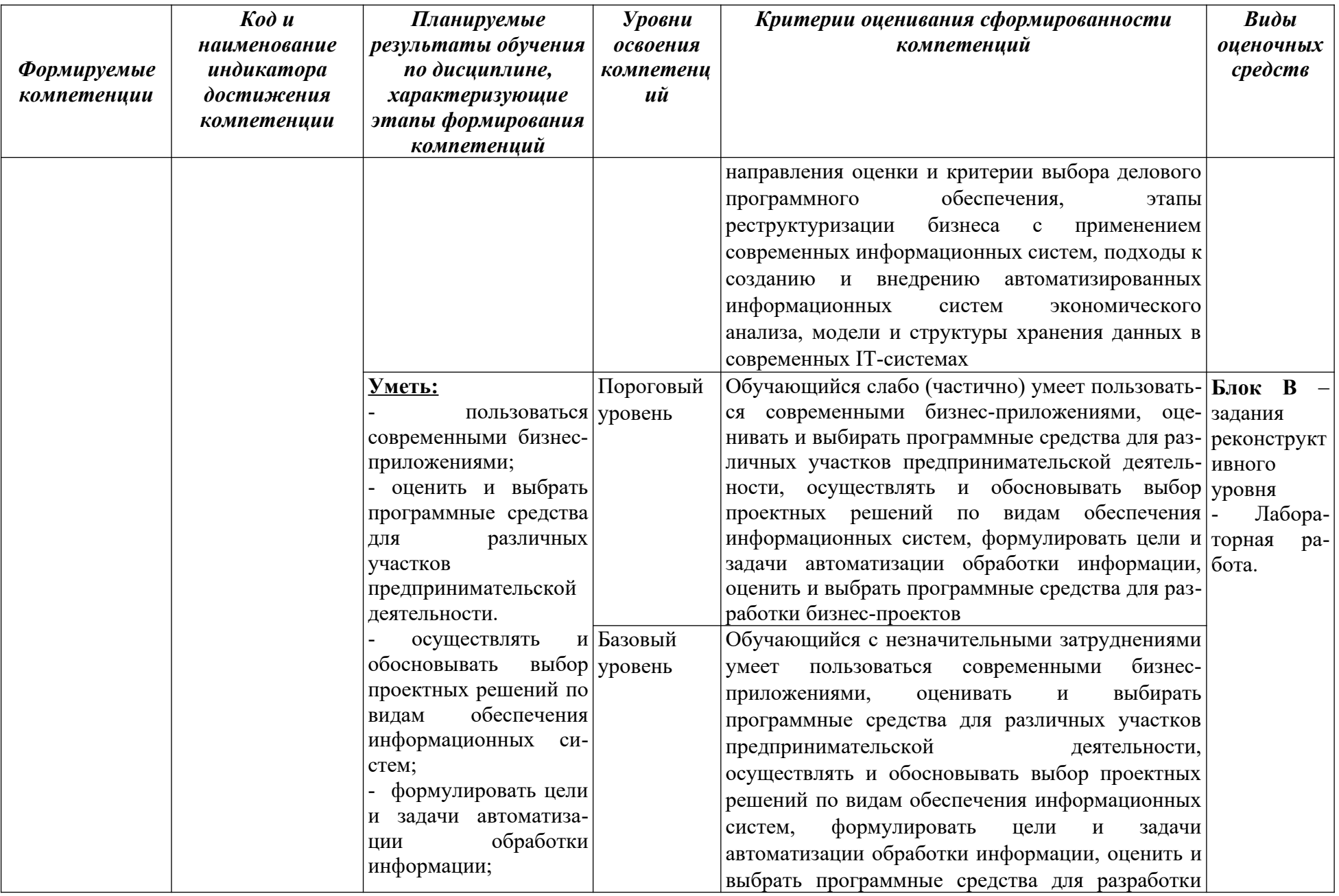

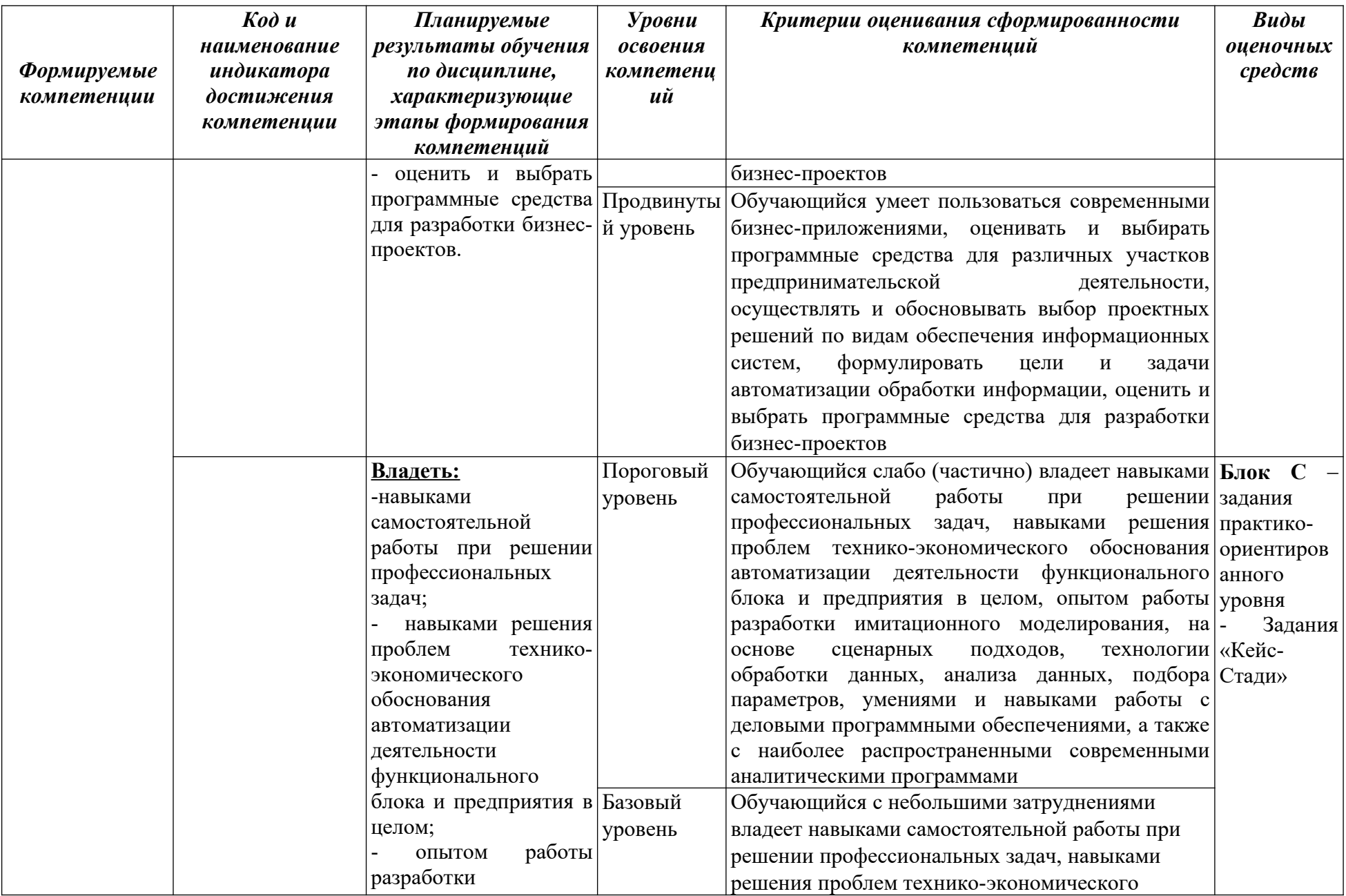

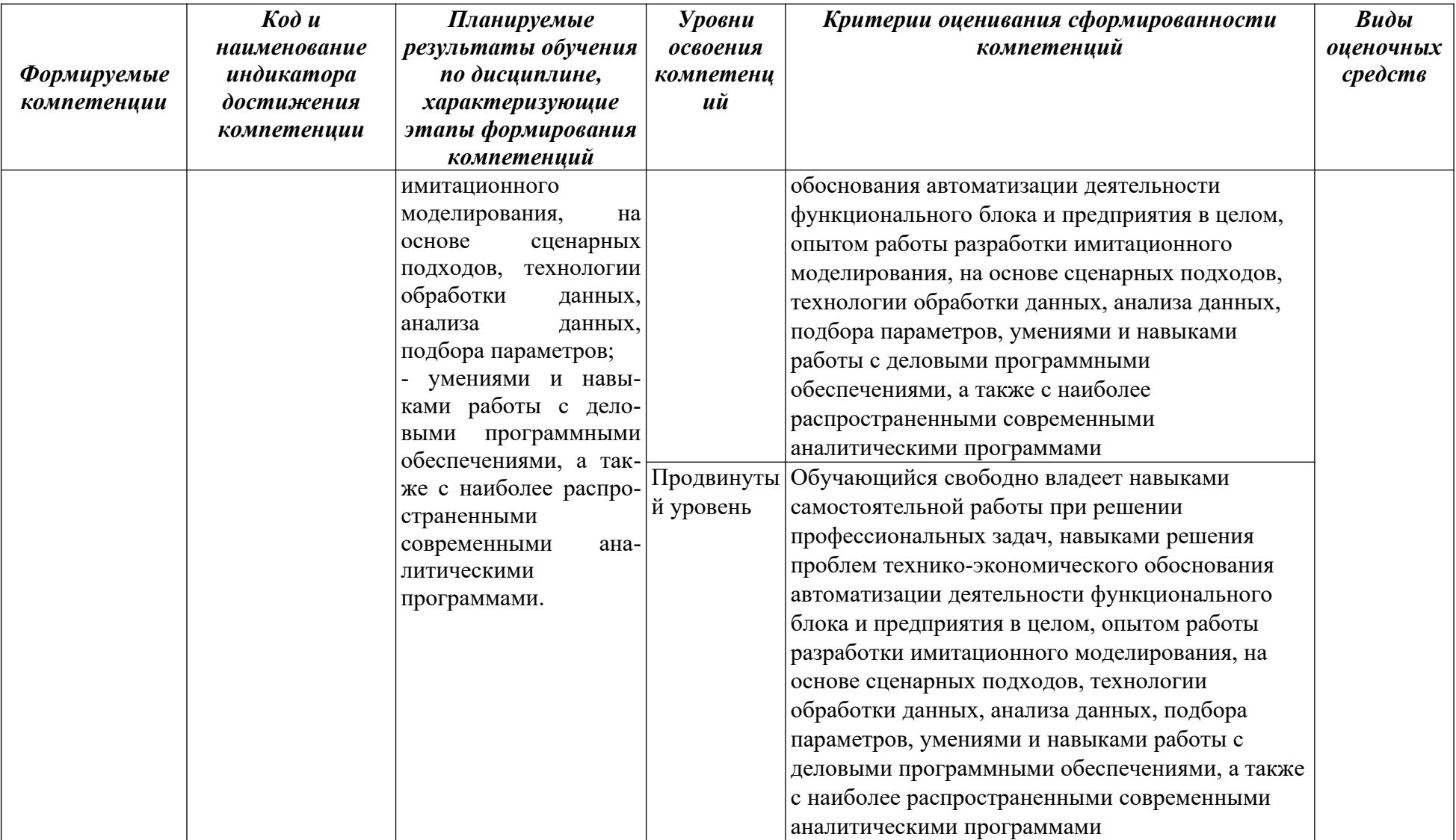

### РАЗДЕЛ 2. Задания, необходимые для оценки планируемых результатов обучения по дисциплине

### Для проверки сформированности компетенции ПК-1: Способен реализовывать проекты создания и развития ИТ-инфраструктуры предприятия

### ПК-1.1 Реализует проекты, направленные на формирование, развитие и оптимизацию используемых на предприятии информационных и коммуникапионных технологий

#### Блок А. Задания репродуктивного уровня («знать»)

#### А.1 Фонд тестовых заданий по дисциплине

1. Прикладной программный пакет, в котором реализованы возможности построения модели деятельности предприятия и его анализа с использованием таблиц пользователя, мастера "Изменения валют", модулей "Анализ изменений", "Анализ чувствительности", "Стоимость бизнеса", а также приложения "What-if анализ":

A. MS Project 2002,

**B.** Guru,

B. Project Expert 7.15,

**T. Statistics Neural Networks.** 

2. Экспертные системы - это:

А. аппаратно-программные системы, реализующие функции выполнения сложных математических расчетов и математического моделирования на уровне экспертов в определенных областях человеческой деятельности,

Б. технические (аппаратно-программные) системы, реализующие машинизированные способы (вычислительные алгоритмы) выполнения отдельных мыслительных процессов человека.

В. аппаратно-программные системы, реализующие функции машинизированного (на основе вычислительных алгоритмов) мышления человека - эксперта в определенной области деятельности,

Г. технические системы, реализующие программно или/и аппаратно машинизированные способы (алгоритмы и правила) принятия определенных решений.

3. Современные ИППП обработки экономической, статистической и бухгалтерской информации, финансового анализа и прогнозирования:

A. MS Word, Internet Explorer, Microsoft Web Publishing,

**E. MS Power Point; Corel Draw; Photo Editor; Sound Forge,** 

В. 1C, «Турбо-Бухгалтер», «Инфо-Бухгалтер», «Парус», SPSS 11.0, Statistica v.6.0. СУБД - Clipper, FoxPro, Paradox, Oracle,

Г. Windows XP Professional, Windows 2003; Kaspersky AVP; Dr Web for Windows; Zone Alarm.

4. Базовая версия компонента «Оперативный учет» системы «1С:Предприятие 7.7»:

А. «1С:Финансовое планирование»,

Б. «1С: Аспект-Ювелир 7.7»,

В. «1 С: Аркадия Интернет- Магазин»,

Г. «1С:Подрядчик строительства».

5. «1 С: Финансовое планирование» - это единое приложение для

А. стратегического и оперативного планирования (бюджетирования),

Б. сбора данных о фактическом выполнении плана,

В. моделирования, анализа и прогнозирования финансового состояния организации,

Г. все ответы верны.

6. Какой программный продукт не предлагается компанией «Альт- Инвест»*:*

А. «AJIЬТ-Инвест»,

Б. «AJIЬТ-Прогноз»,

В. «AJIЬТ-Планирование»,

Г. «AJIЬТ-Инвест-Сумм».

7. Программа «AJIЬТ-Инвест» предназначена для:

А. оценки и экспертизы инвестиционных проектов строительства коммерческой недвижимости,

Б. экспресс оценки инвестиционных проектов, в том числе реализуемых на действующем предприятии,

В. построения полного финансового плана действующего предприятия,

Г. оценки инвестиционных проектов, составления технико-экономического обоснования (ТЗО) и бизнес-планов.

8. Программа «AJIЬТ-Инвест-Сумм» предназначена для:

А. оценки и экспертизы инвестиционных проектов строительства коммерческой недвижимости,

Б. экспресс оценки инвестиционных проектов, в том числе реализуемых на действующем предприятии,

В. построения полного финансового плана действующего предприятия,

Г. оценки инвестиционных проектов, составления технико-экономического обоснования (ТЗО) и бизнес-планов.

9. Компьютерные технологии планирования (бизнес-планирования) деятельности предприятия с применением:

a. MS Project 2002, Project Expert 7.15, Time Line,

б. MS Word, Internet Explorer, Microsoft Web Publishing,

в. MathCAD, 1С, Visual Basic 6.5,

.

г. MS Power Point; Corel Draw; Photo Editor; Sound Forge.

10. Программа «AJIЬТ- Супермаркет» предназначена для:

А. оценки и экспертизы инвестиционных проектов строительства коммерческой недвижимости,

Б. экспресс оценки инвестиционных проектов, в том числе реализуемых на действующем предприятии,

В. построения полного финансового плана действующего предприятия,

Г. оценки инвестиционных проектов, составления технико-экономического обоснования (ТЗО) и бизнес-планов.

11. Программа «AJIЬТ- Лизинг» предназначена для:

А. оптимизации среднесрочных финансовых планов действующего предприятия,

Б. экспресс оценки инвестиционных проектов, в том числе реализуемых на действующем предприятии,

В. построения полного финансового плана действующего предприятия,

Г. составления графика лизинговых платежей по заданным условиям лизинговой сделки.

12. Информационные технологии построения структурно-логических моделей управления и производства реализуются персоналом организации с применением следующих программных пакетов:

a. MS Project 2002, Project Expert 7.15, Time Line, Rational Rouse 2001,

б. MS Word, Internet Explorer,

в. Adobe Photoshop 7.0, Corel Drow 9.0,

г Fine Reader 7.0, MS Power Point, Corel Drow 9.0.

13. Программа «AJIЬТ- Прогноз» предназначена для:

А. оптимизации среднесрочных финансовых планов действующего предприятия,

Б. для проведения ретроспективного анализа финансового состояния предприятия и расчета прогнозных финансовых показателей,

В. построения полного финансового плана действующего предприятия,

Г. составления графика лизинговых платежей по заданным условиям лизинговой сделки.

14. Какой программный продукт не предлагается компанией «БЭСТ»*.*

- А. «БЭСТ-Aналнз»,
- Б. «БЭСТ -Офис»,
- В. «БЭСТ-Маркетинг»,
- Г. «БЭСТ-Менеджмент».
- 15. Программа «БЭСТ-4» предназначена для:
- А. малых и средних коммерческих предприятий и бюджетных организаций,
- Б. анализа товарооборота, закупок и цен за различные периоды времени,
- В. автоматизации деятельности предприятий розничной торговли,
- Г. автоматизации рабочего места кассира-операциониста.

16. Программа «БЭСТ-Aналнз» предназначена для:

А. малых и средних коммерческих предприятий и бюджетных организаций,

Б. анализа товарооборота, закупок и цен за различные периоды времени,

- В. автоматизации деятельности предприятий розничной торговли,
- Г. автоматизации рабочего места кассира-операциониста.

17. Программа «БЭСТ-4 Магазин» предназначена для:

А. малых и средних коммерческих предприятий и бюджетных организаций,

Б. анализа товарооборота, закупок и цен за различные периоды времени,

В. автоматизации деятельности предприятий розничной торговли,

Г. автоматизации рабочего места кассира-операциониста.

18. Программа «БЭСТ-КПМ» предназначена для:

А. малых и средних коммерческих предприятий и бюджетных организаций,

Б. анализа товарооборота, закупок и цен за различные периоды времени,

В. автоматизации деятельности предприятий розничной торговли,

Г. автоматизации рабочего места кассира-операциониста.

19. Программа «БЭСТ- Маркетинг» предназначена для:

А. малых и средних коммерческих предприятий и бюджетных организаций,

Б. анализа товарооборота, закупок и цен за различные периоды времени,

В. автоматизации деятельности предприятий розничной торговли,

Г. оценки своих сильных и слабых сторон в рекламной и маркетинговой политике .

20. Программа «БЭСТ- 4+» предназначена для:

А. малых и средних коммерческих предприятий и бюджетных организаций,

Б. анализа товарооборота, закупок и цен за различные периоды времени,

В. автоматизации деятельности предприятий розничной торговли,

Г. автоматизации управления, предоставляющая широкие учетно-аналитические возможности.

21. Программа «БЭСТ- Офис» предназначена для:

А. малых и средних коммерческих предприятий и бюджетных организаций,

Б. автоматизации управления, предоставляющая широкие учетно-аналитические возможности,

В. автоматизации деятельности предприятий розничной торговли,

Г. автоматизации ведения управленческого, бухгалтерского и налогового учета на предприятиях малого и среднего бизнеса, специализирующихся в сфере оптовой торговли и оказания услуг.

22. Программа «ИНЭК-АФСП» предназначена для:

А. анализ финансового состояния предприятий и организаций любых видов деятельности,

Б. анализ финансового состояния и производственной деятельности предприятий,

В. анализ финансового состояния и производственной деятельности, планирование деятельности предприятий,

Г. анализ, учет и планирование деятельности дочерних предприятий.

23. Программа «ИНЭК- Аналитик» предназначена для:

А. анализ финансового состояния предприятий и организаций любых видов деятельности,

Б. анализ финансового состояния и производственной деятельности предприятий,

В. анализ финансового состояния и производственной деятельности, планирование деятельности предприятий,

Г. анализ, учет и планирование деятельности дочерних предприятий.

24. Программа «ИНЭК- Холдинг» предназначена для:

А. анализ финансового состояния предприятий и организаций любых видов деятельности,

Б. анализ финансового состояния и производственной деятельности предприятий,

В. анализ, учет и планирование деятельности дочерних предприятий,

Г. анализ финансового состояния и производственной деятельности, планирование деятельности предприятий.

25. Программа «АФСКБ» предназначена для:

А. отчетность финансово- кредитных организаций в Банк России,

Б. анализ финансового состояния коммерческих банков,

В. анализ, учет и планирование деятельности дочерних предприятий,

Г. анализ, оценка кредитоспособности и технико-экономического обоснования (ТЭО) кредита заемщиков Анализ, учет и планирование деятельности дочерних предприятий.

**А2. Вопросы для обсуждения** 

1. Какие уровни управления экономическим объектом существуют?

2. Какие возможности дают современные АИСЭА?

3. По каким признакам классифицируется экономическая информация?

4. Какие требования предъявляются к качеству н полноте финансовой информации?

5. Какие этапы выделяются в информационном процессе, включающие определенные процедуры преобразования информации?

6. Дайте характеристику обеспечивающим компонентам автоматизированных информационных систем экономического анализа.

Подходы к созданию и внедрению автоматизированных информаци- $7<sub>1</sub>$ онных систем экономического анализа

Направления оценки и критерии выбора делового программного обес- $8_{-}$ печения

Адаптация тиражных программ при создании автоматизированных  $9<sub>1</sub>$ информационных систем

Ввод в эксплуатацию автоматизированных информационных систем 10.

Современное программное обеспечение финансового анализа  $11.$ 

Современное программное обеспечение других видов экономического 12. анализа.

### Блок В. Задания реконструктивного уровня («уметь»)

### В1.Лабораторные работы

### Лабораторная работа 1. Создание управленческого проекта и описание его экономического окружения.

Цель работы: построение модели хозяйственной деятельности предприятия в компьютерной имитирующей системе Project Expert, используя исходные данные, представленные ниже.

### 1. Создание нового проекта

Для создания нового проекта следует выбрать пункт основного меню «Проект/Новый». Откроется диалог, в котором требуется задать общие данные, характеризующие проект. В поля «Название», «Вариант» и «Автор» вводятся соответственно тема инвестиционного проекта («Производство легковых автомобилей»), вариант проекта (№1) и фамилия студента (Магомедов М.М.).

В расположенных ниже полях с прокруткой указываются: дата начала  $(01.05.2012)$  и длительность проекта (62 мес. = 5 лет + 2 мес.).

В поле «Файл» необходимо задать название и месторасположение файла проекта. До тех пор, пока имя файла не указано, программа не может его создать, информируя об этом пользователя. Для задания имени файла должны быть использованы только символы латинского алфавита. При вводе имени файла следует указать полный путь, включающий обозначение диска и последовательность

вложенных каталогов. Если файл требуется разместить в корневом каталоге логического диска С:, то запись будет выглядеть, например, следующим образом: C:\ Zaira. Файлу автоматически присваивается расширение «рех», (C:\Zaira.pex).

Для указания пути к создаваемому файлу удобно воспользоваться кнопкой «Пролистать». При этом открывается диалоговое окно, с помощью которого можно выбрать необходимый каталог. В данном случае в поле «Имя файла» следует ввести наименование создаваемого файла с расширением «рех». После подтверждения выбора нажатием кнопки «ОК» полное имя файла появится в поле «Файл» диалога «Новый проект».

В поле «Шаблон» задано имя файла, содержащего шаблон проекта. Шаблон проекта содержит стандартные исходные данные (данные по инфляции, налогам, курсам валют, учетной ставке и т.д.) и настройки, которые используются как основа при создании нового проекта. Файл проекта имеет расширение «peх».

При создании нового проекта содержимое файла, выбранного в качестве шаблона, копируется в файл проекта. По умолчанию шаблон проекта normal.pet размещается в каталоге Template, находящемся внутри каталога, в котором установлена программа. Файл normal.pet автоматически предлагается программой в качестве шаблона для нового проекта. В завершении необходимо нажать кнопку «ОК», после чего программа создаст на диске файл проекта и выведет на экран диалоговое окно, левая часть которого будет представлена разделами проекта (проект, компания, окружение, инвестиционный план, операционный план, финансирование, результаты, анализ, актуализация), а правая - их содержимым.

#### **2. Сохранение проекта**

Для сохранения проекта в уже созданном файле необходимо выбрать пункт меню «Проект / Сохранить».

#### **3. Открытие проекта**

Для входа в диалог «Открыть проект» следует нажать кнопку на панели инструментов. Диалог обеспечивает возможность просмотр? всех каталогов, доступных пользователю как на собственном компьютере, так и в сети, и выбор нужного файла проекта. Поле со списком «Устройства» предлагает выбор диска, на котором следует искать требуемый файл. В открывшемся диалоге необходимо указать логическое имя диска и путь к каталогу.

В окне «Каталоги» производится выбор каталога для просмотра. Выбранный каталог раскрывается двойным щелчком мыши или нажатием клавиши Enter, Содержимое выбранного каталога отображается в расположенном слева окне.. В поле «Имя файла» показано наименование файла, выделенного в этом списке.. В поле со списком, расположенном в нижнем левом углу диалога устанавливается тип файлов, доступных для отбора.

#### **4. Раздел «Проект»**

Для активизации раздела «Проект» необходимо выбрать соответствующую закладку в левой части окна «Содержание». Раздел «Проект» является первым в содержании ProjectExpert и изначально доступен после открытия или создания проекта. Он предназначен для ввода общей информации о проекте, настройки модулей расчета и отображения данных проекта.

#### **Список продуктов**

Важнейшим фактором, определяющим содержание проекта, является перечень продуктов или услуг, которые будут представлены на рынок компанией, реализующей проект. В диалоге «Список продуктов» вводится полный перечень продуктов или услуг предприятия, реализующего проект, с указанием единицы измерения, даты начала продаж по каждому наименованию из перечня в отдельности.

Данные вводятся в таблицу диалога, которая содержит следующие поля: 1. Наименование (название продукта/услуги); 2. Единица измерения (конкретного продукта/услуги). 3. Начало продаж (календарная дата начала операций по сбыту продукции данного наименования). В нашем примере таблица будет выглядеть следующим образом:

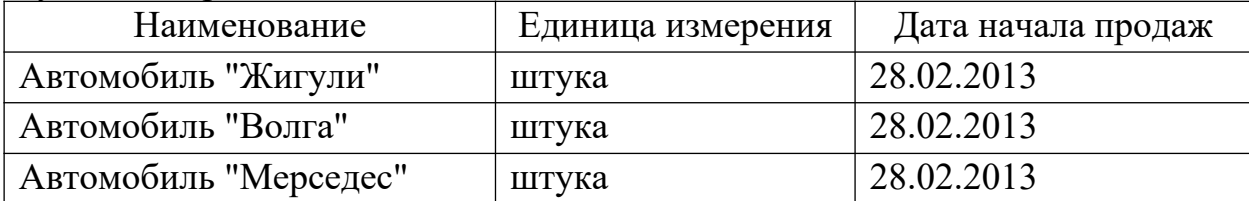

Информация, введенная в диалоге «Список продуктов», будет использована программой в модулях раздела «Операционный план» при планировании стратегии производства и сбыта, сформированного перечня продуктов/услуг проекта а также в модуле «Стартовый баланс» раздела «Компания» при описании активов и пассивов действующего предприятия.

Дата начала продаж определяет только возможность начала продаж с указанного момента. В действительности, сбыт продукции осуществляется в соответствии с планом, который формируется в модуле «План сбыта». Для выхода из диалога с сохранением введенной информации нажмите кнопку «ОК».

#### **5. Раздел «Компания»**

В разделе «Компания» можно осуществить ввод данных, характеризующих финансово-экономическое состояние предприятия на начало проекта.

#### **Стартовый баланс**

Начальное финансовое состояние действующего предприятия отражается в диалоге «Стартовый баланс». Введенные данные отображаются в балансе предприятия, который можно просмотреть, выбрав закладку «Баланс». В соответствующее поле карточки «Денежные средства» раздела «Активы» введем следующую сумму: 7 900 000 руб.

Заполнение карточки позволяет учесть денежные средства, находящиеся на счете, в кассе предприятия и на руках у сотрудников. Заполнив карточку, необходимо нажать кнопку «ОК», расположенную в нижней части диалогового окна «Стартовый баланс».

#### **6. Раздел «Финансирование»**

В этом разделе вводятся данные, описывающие процедуры привлечения денежных средств для финансирования проекта в виде собственного и заемного капитала, и данные, характеризующие деятельность предприятия по использованию и распределению свободных финансовых средств и прибыли проекта.

#### **Займы (кредиты)**

Диалог «Кредиты» предназначен для описания схемы привлечения заемного капитала для финансирования проекта. В представленной здесь таблице содержится перечень кредитов. Нижняя часть диалога предназначается для описания условий выдачи, возврата и выплаты процентов по каждому кредиту.

Для формирования в таблице перечня кредитов можно воспользоваться клавишами Insert и Delete или всплывающим меню, которое появляется после щелчка правой кнопкой мыши по полю таблицы. Выбор команды «Добавить» приводит к появлению в таблице новой строки в которой в качестве названия кредита значится: «Кредит №». Во все ячейки новой строки необходимо ввести данные, определяющие общие характеристики кредита: «Название», «Дата», «Сумма» (руб. или \$US), «Срок».

Название указывает наименование кредитора. Кредитор является одним из участников проекта (название «Кредит №» можно изменить в любое время). Дата определяет момент начала действия кредитного договора. Фактические выплаты по договору могут производиться в различные моменты времени, но не раньше даты договора. При попытке ввода даты, выходящей за пределы периода реализации проекта, программа информирует об ошибке.

Сумма кредита указывается в рублях. Порядок ее выдачи и возврата описывается в нижней части диалога. Срок кредита должен быть указан в месяцах. Годовая ставка процентов за кредит указывается в поле «Ставка» карточки «Выплаты процентов». Независимо от схемы выплат, начисление процентов производится ежемесячно. Таблица будет выглядеть следующим образом:

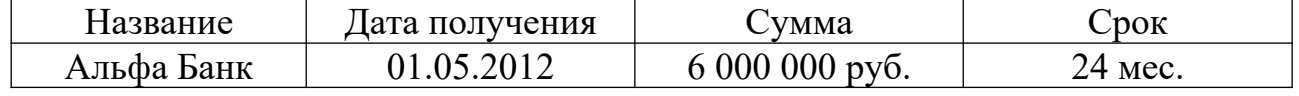

годовая ставка: 30%.

Выплаты процентов по кредиту регулярные и производятся ежемесячно. Поступление кредита производится одной суммой, а возврат осуществляется в конце (т.е. через 24 мес.).

#### **7. Раздел «Операционный план»**

Раздел «Операционный план» предназначен для ввода исходных данных по сбыту произведенной продукции и об издержках, которые могут быть отнесены к периоду производственной деятельности предприятия, реализующего проект. Для активизации раздела «Операционный план» необходимо выбрать соответствующую закладку в окне «Содержание».

#### **План производства**

Модуль «План производства» предназначен для описания производственной программы предприятия. В этом модуле вводится информация о прямых издержках производственного периода проекта. К прямым (переменным) издержкам относятся такие издержки, объем которых зависит от объема производства продукции. К ним можно отнести: затраты на сырье, материалы, сдельную заработную плату. Ввод значений прямых производственных издержек осуществляется по отношению к единице продукции.

В верхней части диалога располагается таблица, которая содержит список продуктов проекта. Поля «Наименование» и «Единица измерения» этой таблицы недоступны для редактирования и отображают ранее введенную информацию (модуль «Список продуктов» раздела «Проект»). Поле «Цикл производства (дни)» служит для указания времени технологического (производственного) цикла, необходимого для производства единицы данного продукта. В тех случаях, когда продолжительность производственного цикла не имеет существенного значения, его можно установить равным нулю. В нашем примере производственный цикл равен нулю.

Нижняя часть диалога «План производства» представляет собой набор карточек, каждая из которых предназначена для ввода информации о прямых издержках проекта. В соответствующее поле карточки «Материалы» введем суммарные издержки производства единицы продукции проекта:

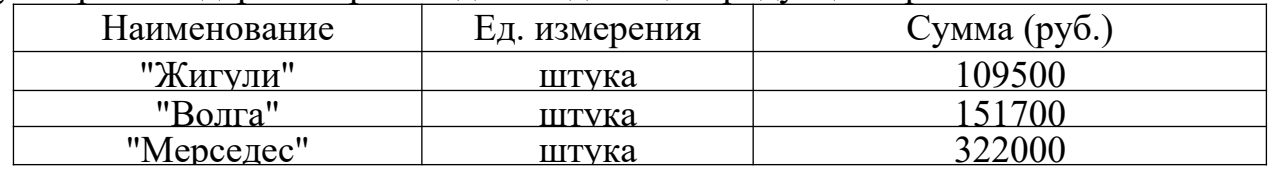

Закончив ввод данных, необходимо нажать кнопку «Закрыть».

**Общие издержки**

Диалог «Общие издержки» предназначен для ввода постоянных издержек. Величина издержек этого вида, называемых также накладными расходами, не связана непосредственно с объемом производства или сбыта. К общим издержкам относятся, например, затраты на коммунальное обслуживание, аренду помещений и оборудования, ремонтные работы, содержание транспорта, рекламу и т.п.

Для детализации структуры издержек они подразделяются на три группы: «Управление», «Производство», «Маркетинг». Данные, каждой из этих групп помещаются в соответствующей карточке диалога «Общие издержки». Описание общих издержек следует начать с формирования их перечня в таблице диалога. Здесь нужно указать название расходов и их сумму в рублях.

Для корректного описания структуры затрат необходимо правильно определить к какой группе относится каждый вид издержек, чтобы ввести их в соответствующую карточку данного диалога. Редактирование таблицы выполняется с помощью клавиш Insert и Delete или всплывающего меню, появляющегося после щелчка правой кнопки мыши по полю таблицы. Введем в поля карточек «Управление», «Производство», «Маркетинг» суммы расходов соответственно на управление, производство и маркетинг:

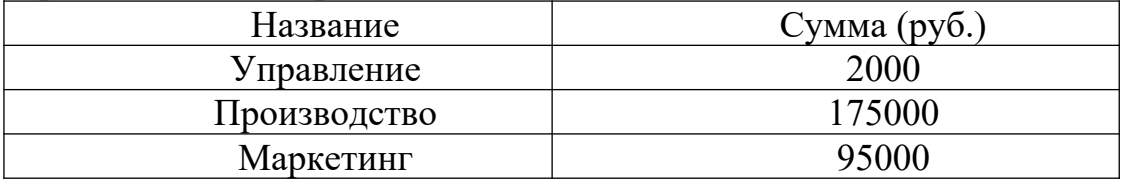

Завершив ввод данных, следует нажать кнопку «ОК».

#### **План по персоналу (заработная плата)**

Диалог «План персонала» предназначается для описания общих издержек на заработную плату работников предприятия. Данные о персонале, как и в случае с данными об общих издержках, подразделяются на три группы: управление, производство, маркетинг, каждая из которых помещается в соответствующей карточке диалога. Такое деление позволяет детализировать структуру издержек для целей анализа хозяйственной деятельности.

Ввод данных по персоналу осуществляется по аналогии с вводом.

Введем в поля карточек «Управление», «Производство», «Маркетинг» суммы расходов соответственно на управление, производство и маркетинг:

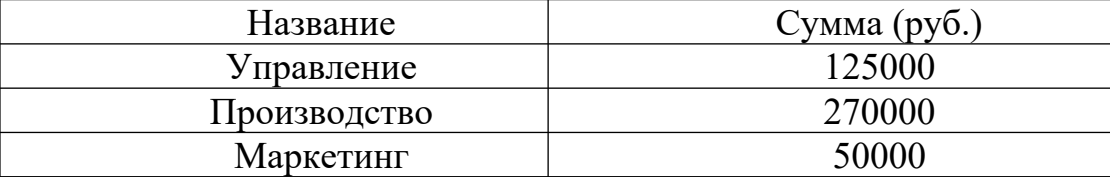

Название расходов должно быть введено в графу «Должность».

#### **План сбыта**

Модуль «План сбыта» предназначен для ввода информации о ценах на продукты и предполагаемых тенденциях их изменений, условиях продажи и оплаты товаров или услуг, а также других данных, относящихся к маркетинговой политике компании. Диалог «План сбыта» состоит из двух основных частей: таблицы, содержащей список продуктов и информацию о ценах (верхняя часть диалога); диалоговой панели для ввода информации об объемах и условиях сбыта текущего продукта (нижняя часть диалога);

#### **Ценообразование.**

При формировании плана сбыта в первую очередь необходимо указать цену на каждый из продуктов, выпуск которых, предусматривается проектом. Цены на продукты вводятся в таблицу в верхней части диалога в рублях.

Поле «Наименование» таблицы недоступно для редактирования и отображает ранее введенную информацию (модуль «Список продуктов» раздела «Проект»). Введем в верхнюю часть диалогового окна цену за каждый из продуктов проекта:

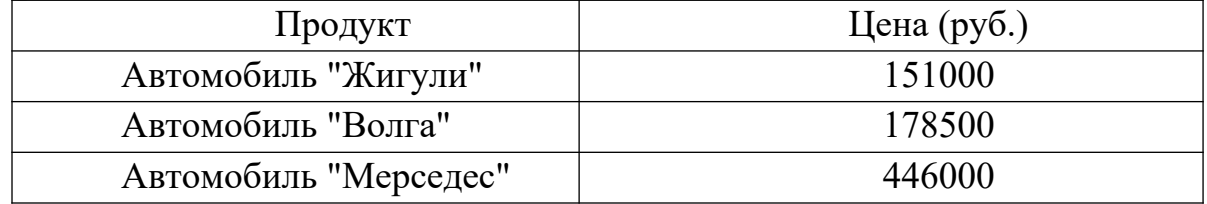

### **Объем продаж:**

Нижняя часть диалогового окна «План сбыта» представлена карточкой «Объем сбыта», в которой задается объем продаж продуктов проекта.

Для ввода данных по объему продаж необходимо нажатием левой клавиши мыши выделить соответствующий продукт проекта в верхней части окна.

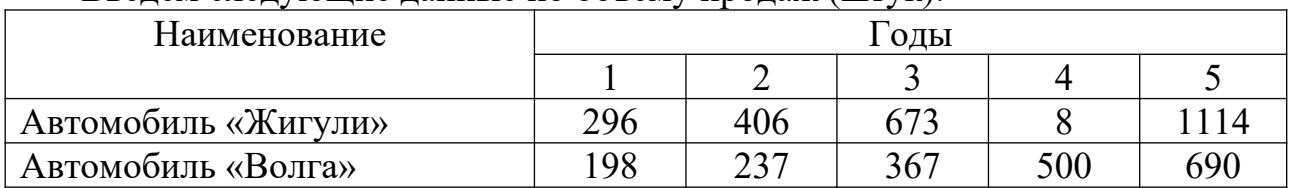

Введем следующие данные по объему продаж (штук):

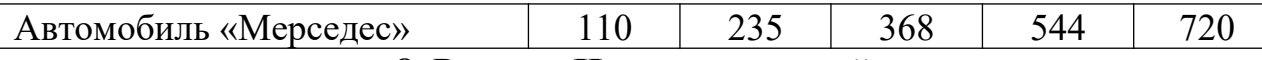

#### **8. Раздел «Инвестиционный план»**

Раздел «Инвестиционный план» предназначен для составления календарного графика работ проекта с указанием отдельных этапов, необходимых финансовых ресурсов для выполнения этих этапов, установления взаимосвязей между этапами, формирования активов предприятия (проекта), описания способов и сроков амортизации созданных активов. Активизация раздела производится выбором закладки в окне «Содержание».

#### **Ресурсы**

Важнейшей характеристикой этапа являются ресурсы, необходимые для выполнения работ. Описание ресурсов и их характеристик выполняются в двух диалогах:

1. «Редактирование ресурсов», в котором формируется список ресурсов и их основные характеристики;

2. «Ресурсы», в котором описываются условия использования ресурсов на этапах календарного плана.

Рекомендуемый порядок описания характеристик ресурсов:

а) Формирование списка ресурсов и их параметров в диалоге «Редактирование ресурсов».

 б) Описание условий использования ресурсов в диалоге «Ресурсы» (непосредственно из модуля «Календарный план»).

Диалог «Редактирование ресурсов», открывается нажатием кнопки «Ресурсы» в разделе «Инвестиционный план». В верхней части диалога слева располагается окно, содержащее список ресурсов проекта. В нижней части диалога содержатся поля, описывающие параметры текущего ресурса.

Текущим ресурсом здесь называется ресурс, выбранный в окне списка ресурсов, а его параметры показаны в нижней части диалога.

#### **Добавление ресурса.**

Добавление ресурса в список ресурсов производится щелчком правой кнопки мыши в окне списка ресурсов. В открывшемся меню: «Удалить  $\overline{\setminus}$  Добавить» следует выбрать пункт «Добавить». В результате открывается диалог «Добавить новый ресурс». В единственном поле диалога следует ввести название ресурса (например, «строительство производственного помещения») и нажать кнопку ОК.

Сформируем в левой части диалогового окна список ресурсов, представленных в графе «Ресурсы» данной таблицы:

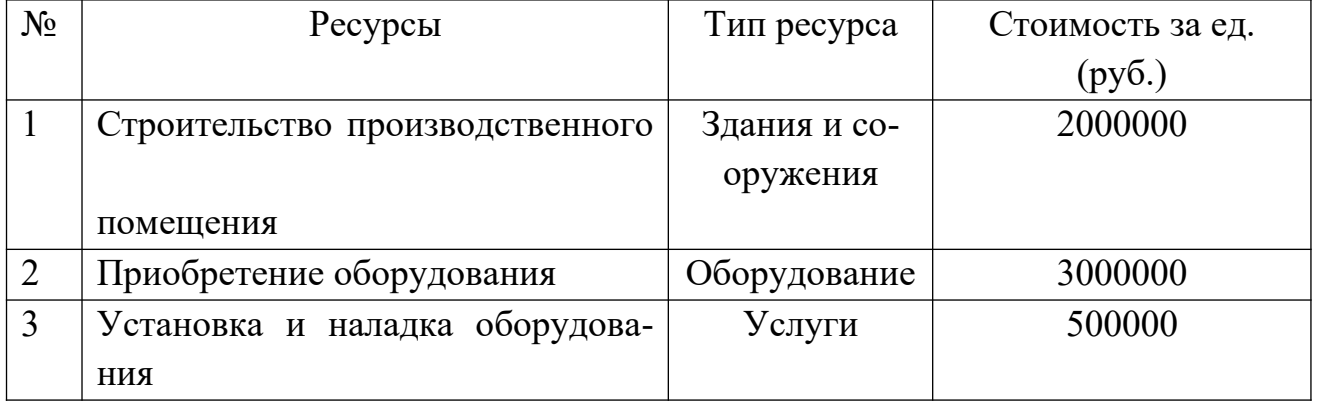

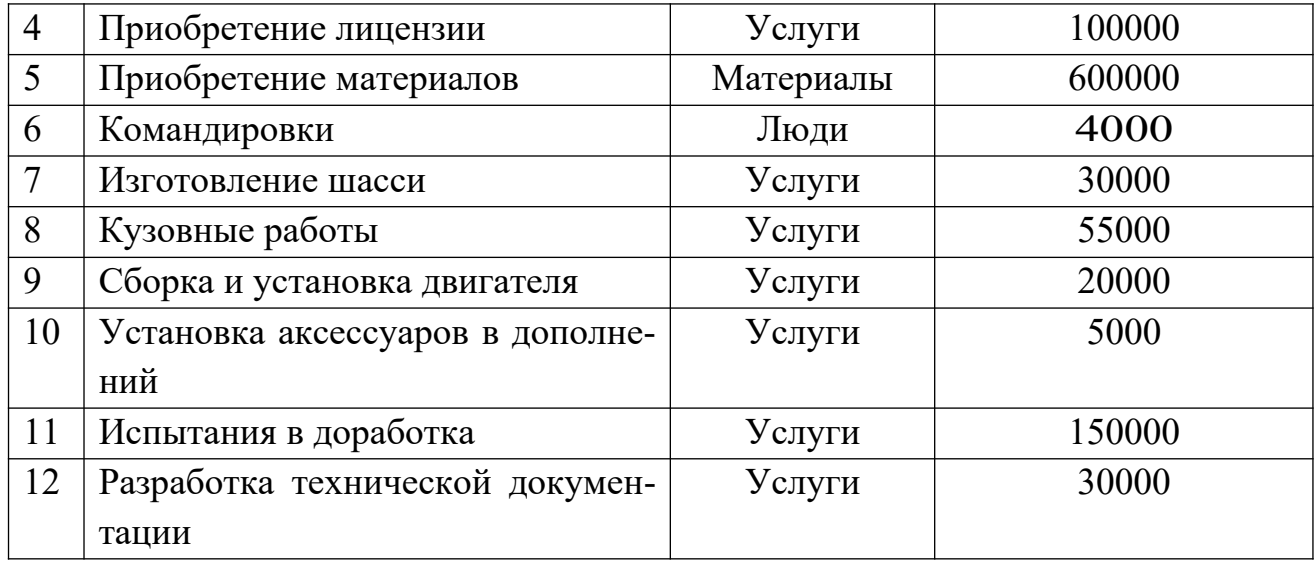

Теперь можно приступить к вводу параметров нового ресурса в нижней части диалога «Редактирование ресурсов», используя при этом данные вышеприведенной таблицы. Поля диалога «Редактирование ресурсов», имеют следующее назначение:

- текущий ресурс. Здесь можно отредактировать название ресурса, выбранного в списке.

- тип ресурса. Тип ресурса может иметь следующие значения: люди, материалы, оборудование, услуги, здания и сооружения. Указание типа дает возможность применять для расчетов стоимости ресурса соответствующий тип инфляции, а также рассчитывать налогообложение платежей.

- единица измерения. Название единицы измерения текущего ресурса.

- стоимость за единицу. Стоимость единицы ресурса.

#### **Удаление ресурса.**

Ресурс, подлежащий удалению, следует выделить в списке ресурсов, а затем во всплывающем меню выбрать пункт «Удалить». В результате текущий ресурс удаляется из списка ресурсов. После формирования (редактирования) списка ресурсов необходимо выйти из диалога, нажав на кнопку в верхнем правом углу окна, и продолжить описание параметров использования ресурсов на этапах календарного плана в диалоге «Ресурсы».

#### **Календарный план**

Модуль «Календарный план» предназначен для: составления календарного плана проекта; описания отдельных этапов проекта с назначением необходимых ресурсов для их выполнения; формирования активов проекта из отдельных этапов; выбора сроков и способа амортизации активов; описания активов действующего предприятия; построения диаграммы ГАНТТ; формирования годового календаря.

В левой верхней части главного окна модуля «Календарный план» формируется таблица этапов проекта. В этой таблице отражаются все этапы календарного плана проекта и основные сведения о них. Видимость колонок таблицы устанавливается с помощью горизонтальной линейки прокрутки таблицы этапов и вертикальной линейки прокрутки верхней части основного окна. Таблицу этапов можно развернуть на весь экран, изменив размеры ее окна с помощью мыши.

Колонки таблицы этапов содержат:

- наименование этапа - наименование этапа. Для этапа «Производство» отображается следующим образом: «Производство (наименование продукта)»;

- длительность - длительность этапа в днях. Для этапа «Производство» отображается следующим образом: «..,»;

- дата начала - дата начала этапа;

- дата окончания - дата окончания этапа;

- ответственный - ответственный исполнитель этапа. Для этапа «Производство» отображается «...»;

- стоимость - затраты на реализацию этапа с учетом реального календаря, дочерних этапов, инфляции на используемые ресурсы.

В правой верхней части основного окна модуля «Календарный план» расположена диаграмма ГАНТТ. В ней отображаются временные характеристики этапов календарного плана проекта и связи между ними. Для создания этапа проекта необходимо выбрать пункт в командном меню «Редактирование/Вставить этап». Появившееся диалоговое окно «Редактирование этапа» предназначено для ввода информации о новом этапе календарного плана или редактирования информации о существующем этапе. В этом диалоге вводится:

- наименование этапа (например, «строительство производственного помещения»);

- ответственное за выполнение этапа лицо или организация (например, ОАО «Техник» - автор проекта);

- дата начала этапа (поскольку в исходных данных проекта дата начала этапа не задана, эту опцию можно пропустить - дата начала этапа будет установлена несколько позже входе оптимизации студентом графика ГАНТТ);

- длительность этапа (дата окончания этапа рассчитывается автоматически, с учетом даты начала и длительности этапа).

Если этап является активом, необходимо установить флажок в нижней левой части диалогового окна «Редактирование этапа» в опции «Этап является активом». Стоимость этапа в данном диалоговом окне не задается: она рассчитывается автоматически на основе стоимости ресурсов проекта, задействованных в данном этапе, и инфляционных процессов (внешняя среда проекта описана в разделе «Окружение»).

Для обеспечения выполнения вышеназванного расчета стоимости этапа проекта необходимо нажатием кнопки «Ресурсы», расположенной в центре, вызвать одноименное диалоговое окно.

В диалоге «Ресурсы» выполняется описание параметров использования ресурсов. В верхней части диалога отображено название этапа, для которого формируются параметры ресурсов, а также расположен список ресурсов, использующихся в этапе (поле «Ресурсы этапа») и список всех ресурсов проекта, за исключением уже использующихся в этапе. Для добавления нового ресурса следует выбрать его в списке доступных ресурсов в правой части окна и нажать кнопку

«Занести ресурс». Для удаления ресурса нужно выбрать его в списке ресурсов этапа в левой части окна и нажать кнопку «Удалить ресурс», при этом удаляемый ресурс помещается в «Список доступных ресурсов».

В нижней части диалога «Ресурсы» расположено описание использования текущего ресурса этапа (его название отображено в поле «Текущий ресурс»), то есть, описание схемы платежей за выбранный ресурс. Для описания платежей за ресурс необходимо в поле «Количество» задать количество единиц ресурса, необходимое для реализации этапа. Количество ресурса задано в графе «Количество» исходных данных проекта. Суммарная стоимость ресурса будет рассчитана автоматически на основе количества ресурса, и стоимости единицы ресурса, заданной нами ранее в диалоговом окне «Редактирование ресурсов» модуля «Ресурсы» раздела «Инвестиционный план».

Завершив ввод данных, следует нажать кнопку «Закрыть». Вернувшись в диалоговое окно «Редактирование этапа проекта» можно убедиться в том, что стоимость этапа проекта рассчитана автоматически: она несколько превышает суммарную стоимость ресурса, т.е. поправлена на величину инфляции.

Закончив ввод данных, в окне «Редактирование этапа проекта» необходимо нажать кнопку «ОК».В таблице этапов (в левой .верхней части окна) появится этап. Если этап является активом, кружочек в строке будет иметь красный цвет, а если нет - желтый. Также этап будет отображен и на диаграмме ГАНТТ (в правой верхней части окна) в виде полосы синего цвета, длина которой соответствует длительности этапа. Захватив курсором мыши правый кончик полосы, можно отредактировать (изменить) длительность этапа прямо на графике.

По аналогии с вышеприведенной схемой формируются остальные этапы проекта:

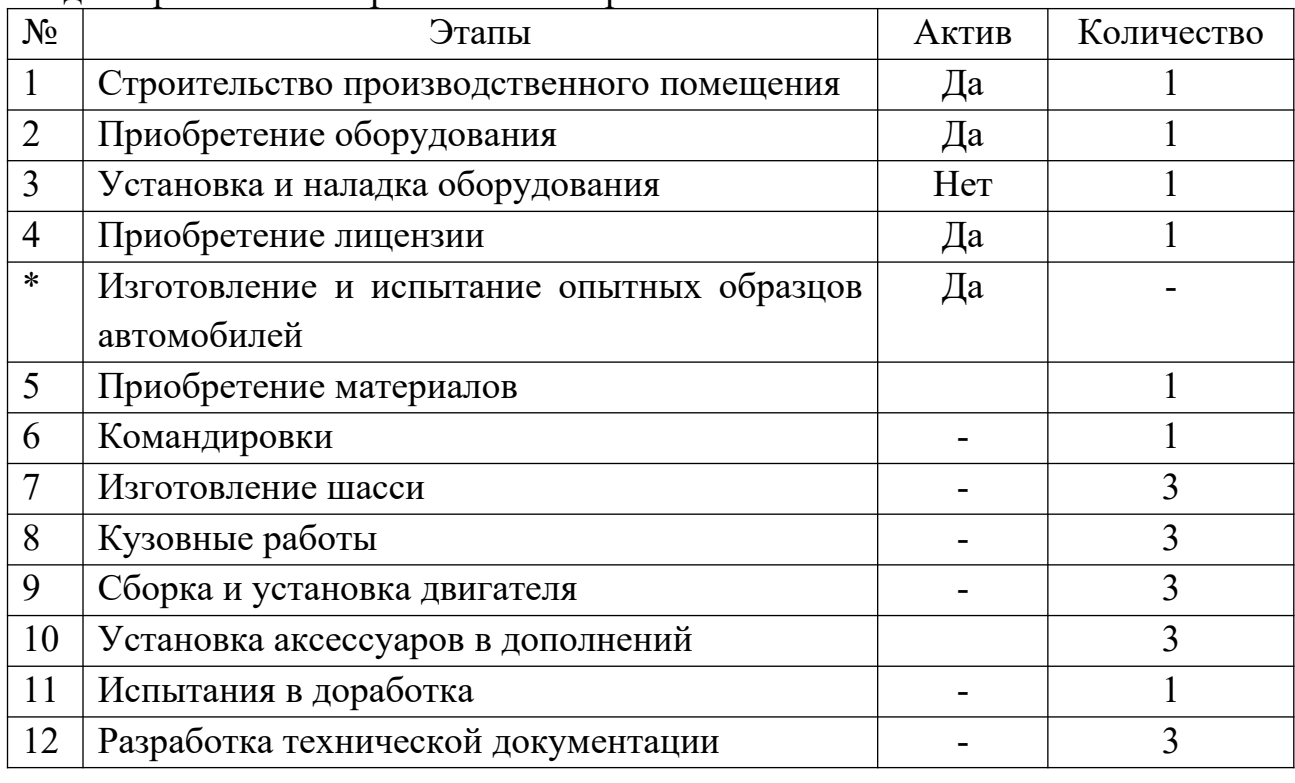

Удаление этапа производится выбором соответствующей команды в меню «Редактирование» в верхней части экрана.

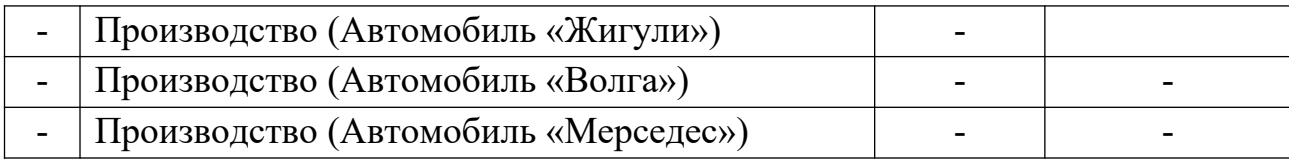

Этап, помеченный в таблице значком \*, является палкой, вмещающей в себя этапы с 5 по 12 включительно, т.е. этапы, помеченные значком «+».

В таблице этапов (в инвестиционном плане) папка имеет красный цвет, т.е. является активом. Все входящие этапы (со знаком «+») также являются активом, хотя и обозначаются желтым кружком.

Этап со значком \* не имеет ресурсов, однако, имеет стоимость, представленную совокупной стоимостью входящих этапов и отображается на графике серой полосой. Ни длительность, ни стоимость данного этапа не могут быть отредактированы, поскольку они определяются соответствующими параметрами входящих этапов.

Чтобы представить этап N ( $N \sim$  порядковый номер этапа) в виде папки, нужно:

1. Сформировать таблицу этапов на основе исходных данных проекта (рис.1).

2. Выделить курсором мыши этап N+1 и, удерживая на клавиатуре клавишу CTRL, нажать клавишу «Стрелка вправо».

Этап N будет представлен в виде папки, в которой находится этап N+1. Аналогично вводятся в папку N этапы N+2, N+3 и т.д. (рис.2). Комбинацией клавиш CTRI/f «Стрелка влево» можно вернуть этапы в исходную позицию.

Датой начала производства продукции проекта (три последние строки таблицы) является дата окончания всех работ проекта. Для вставки этапа «Производство» необходимо выбрать соответствующую команду в меню «Редактирование» в верхней строке экрана.

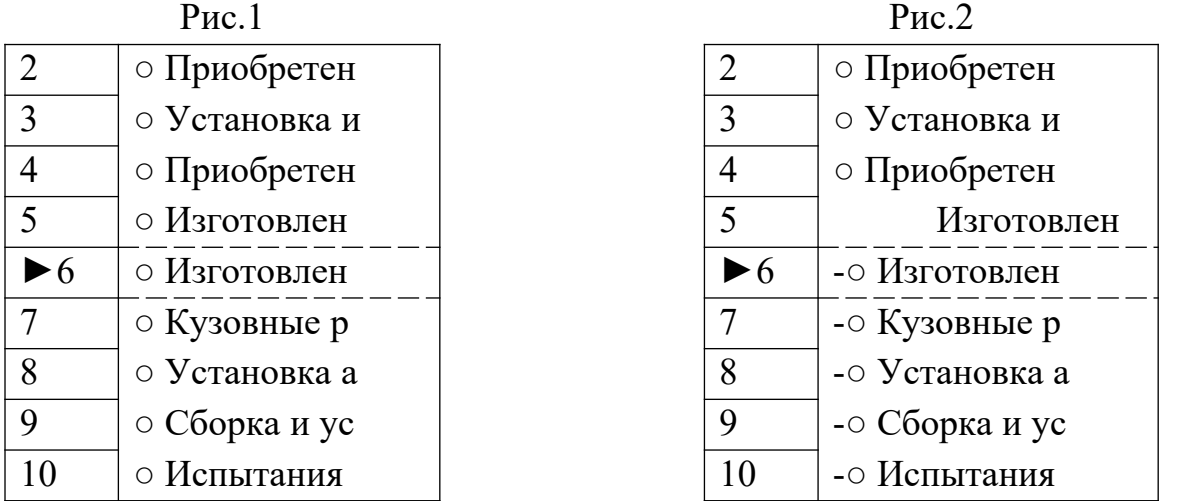

В появившемся диалоговом окне в поле «Наименование продукта/услуги» следует выбрать продукт, начало производства которого обозначает данный этап. Флажок «фиксированная дата» должен быть установлен, поскольку дата начала производства продукции проекта задается вручную. Производство всех продуктов проекта начинается в одно время. Следует обратить внимание на то, что этап

«Производство» СЛУЖИТ только для обозначения возможности производства, а не фактического его начала. Фактическое начало производства и его объемы определяются операционным планом проекта.

На графике ГАНТТ начало производства обозначается красным треугольником, вершина которого направлена строго вправо. Теперь необходимо произвести оптимизацию графика ГАНТТ по времени, заключающуюся в перемещении этапов относительно друг друга с тем, чтобы достичь наиболее рационального и экономически оправданного их сочетания.

Условия оптимизации графика:

1. Наличие временных лагов недопустимо.

2. Установка и наладка оборудования не может начаться до завершения приобретения оборудования и строительства производственного помещения

3. Изготовление и испытание опытных образцов автомобилей начинается в день завершения приобретения лицензии.

4. Изготовление автомобильных частей не может начаться до завершения приобретения материалов.

5. Командировки начинаются в день завершения приобретения лицензии.

6. Сборка и установка двигателя не может быть начата до завершения кузовных работ.

7. Установка аксессуаров и дополнений не может быть начата до завершения сборки и установки двигателя.

8. Разработка технической документации не может быть начата до завершения приобретения материалов.

9. Производство продукции проекта не может быть начато как до завершения всех предыдущих этапов, так и позже даты начала продаж, установленной в модуле «Список продуктов» раздела «Проект».

Завершив ввод исходных данных проекта, необходимо в командной строке в верхней части экрана выбрать опцию «Результаты/Пересчет» или нажать клавишу F9. ProjectExpert автоматически произведет расчет проекта.

### **Лабораторная работа 2. Анализ финансовых отчетов управленческого проекта и его интегральных показателей**

Цель работы: расчет и финансовый анализ управленческого проекта в среде компьютерной имитирующей системы ProjectExpert 6 Holding.

Инструкция по выполнению работы:

1. Открыть файл проекта. В модуле «Отображение данных» вкладыша «Проект» установить в качестве валюты итоговых таблиц «Доллар США».

2. Нажать клавишу F9 для запуска процедуры расчета инвестиционного проекта.

3. Активизировать вкладыш «Результаты». Подвергнуть анализу отчет о прибылях и убытках, отчет о движении денежных средств (Кэш-фло) и бухгалтерский баланс. Перемести бухгалтерскую отчетность проекта в тетрадь для лабораторных работ.

4. В окне отчета о прибылях и убытках выделить курсором мыши строки: «Чистая прибыли». «Налог на прибыль», «Валовой объем продаж», «Проценты по кредитам». Нажать примой клавишей мыши на выделенном участке таблицы и вывести график для каждой строки. Перенести сформированные графики в тетрадь.

5. В окне бухгалтерского баланса выделить курсором мыши строку «Денежные средства», сформировать график и перенести в тетрадь.

6. В окне «Кэш-фло» выделить строки: «Кэш-фло от операционной деятельности», «Кэш-фло» от инвестиционной деятельности» и «Кэш-фло от финансовой деятельности». Сформировать соответствующие графики и перенести в тетрадь.

7. Перенести в тетрадь график чистого приведенного эффекта (NPV) проекта, расположенный в модуле «Графики» вкладыша «Результаты».

8. Провести тщательный анализ критериев эффективности инвестиционное проекта, представленных в модуле «Эффективность инвестиций» вкладыша «Анализ проекта». На основе анализа вынести суждение о целесообразности инвестирования денежных средств и проект. Перенести критерии эффективности инвестиций в тетрадь.

9. Сформировать бизнес-план проекта (воспользоваться модулем «Отчет» вкладыша «Результаты проекта»).

10. Объяснить взаимосвязь строк отчета о прибылях и убытках (для доступа к соответствующему справочному материалу следует нажать клавишу F1).

### **Лабораторная работа 3. Оценка запаса прочности бизнеса с использованием модулей «Анализ чувствительности», «Анализ по методу Монте-Карло» и «Анализ безубыточности».**

Цель работы: финансовый анализ управленческого проекта с использованием модулей «Анализ чувствительности», «Анализ безубыточности» и «Анализ по методу Монте-Карло» компьютерной имитирующей системы ProjectExpert 6 Holding.

### **Инструкция к выполнению работы:**

1. Открыть файл проекта (Example! .pex),

2. Нажать клавишу F9 для запуска процедуры расчета инвестиционного проекта.

3. Открыть диалоговое окно «Анализ чувствительности» в одноименном модуле вкладыша «Анализ проекта».

Одной из задач анализа проекта является определение чувствительности показателей эффективности к изменениям различных параметров. Чем шире диапазон параметров, в котором показатели эффективности остаются в пределах приемлемых значений, тем выше "запас прочности" проекта, тем лучше он защищен от колебаний различных факторов, оказывающих влияние на результаты реализации проекта. Исследование чувствительности проекта к возможным изменениям параметров выполняется в диалоге "Анализ чувствительности".

В верхней части диалога с левой стороны представлен список параметров, которые можно использовать в анализе чувствительности в качестве переменных. С правой стороны, вверху, содержится список показателей, чувствительность которых исследуется. Окно в нижней части диалога предназначается для формирования итоговой таблицы с результатами анализа, которая заполняется в результате расчета. Анализ чувствительности к вариации дисконта и других параметров проводится раздельно.

Вариации дисконта. Исследование чувствительности показателей эффективности к изменению ставки дисконтирования позволяет определить устойчивость проекта по отношению к колебаниям конъюнктуры финансового рынка и возможным изменениям макроэкономических условий деятельности. Для проведения такого анализа нужно установить переключатель в верхней части диалога в положение "Вариации дисконта". После этого, в итоговой таблице, в нижней части диалога, появляется строка "Дисконт".

Далее, следует выбрать диапазон изменений дисконта и шаг расчетов. Это делается с помощью группы полей "Интервал изменения". Здесь указывается начальная и конечная величина дисконта, а также его приращение при выполнении расчетов. В результате установки этих параметров в итоговой таблице появляются столбцы, количество которых соответствует числу шагов расчета.

Нажатием кнопки "Пересчитать" запускается процедура расчета, в процессе выполнения которой итоговая таблица заполняется значениями показателей эффективности, вычисленными для каждой из величин дисконта в выбранном диапазоне. Значения каждого показателя можно рассмотреть, выбрав его название в поле со списком, расположенном в верхней части диалога. Наглядное отображение зависимости показателя от ставки дисконтирования можно получить, нажав на кнопку "График", В открывшемся окне просмотра можно воспользоваться разнообразными функциями настройки и печати графика, описанными в "Графики"

Вариации выбранных параметров. Для проведения анализа чувствительности проекта к изменениям определенных параметров необходимо установить переключатель в верхней части диалога в положение "Вариации выбранных параметров". После этого становится доступным расположенный под ним список параметров. Выбранный параметр следует выделить в списке и нажать кнопку "Добавить ". Таким образом формируется набор строк итоговой таблицы.

Диапазон значений параметров задается в группе полей "Диапазон отклонения". В отличие от рассмотренной выше процедуры, здесь вводятся относительные величины отклонений в процентах от значений параметров, установленных в проекте. Дальнейшие действия аналогичны описанным в предыдущем параграфе.

При проведении анализа чувствительности по нескольким параметрам, на графике можно отразить нужное количество линий одновременно. Для этого следует выделить в таблице соответствующие строки и нажать кнопку "Графики ".

4. Выбрав опцию «Вариации дисконта», установить интервал изменения от 0% до 70% с шагом расчета 5% и выполнить команду «Пересчитать». Перенести

графики анализа чувствительности критериев эффективности инвестиций (за исключением MIRR и D) в тетрадь для лабораторных работ.

5. Выбрав опцию «Вариации выбранных параметров», установить интервал изменения от -60% до 60% с шагом расчета 5%. Для критерия NPV выбрать параметры «Ставки налогов», «Уровень инфляции», «Прямые издержки», «Объем сбыта», «Цена сбыта» и выполнить команду «Пересчитать». В итоговой таблице выделить курсором мыши строки параметров и выполнить команду «График». Перенести полученный график в тетрадь. Выполнить то же самое для критериев TRR и PL

6. Активизировав вкладыш «Анализ проекта», открыть диалоговое окно «Анализ безубыточности ».

Цель анализа безубыточности состоит в определении объема сбыта при котором затраты полностью перекрываются доходами от продажи продукции. Исследование зависимости затрат и выручки от объема сбыта выполняется в диалоге "Анализ безубыточности".

Таблица, представленная в этом диалоге, отражает динамику величины прибыли или убытка от продажи каждого продукта, В таблице со списком в верхней части диалога можно выбрать шаг анализа (месяц, квартал или год).

7. Установив шаг анализа «год», выполнить команду «Пересчет». Перенести в тетрадь графики анализа безубыточности для каждого из продуктов проекта. За основу взять любой год проекта.

8. Во вкладыше «Анализ проекта» открыть диалоговое окно «Монте-Карло».

Созданный проект является, в сущности, прогнозом, который показывает, что при определенных значениях исходных данных могут быть получены расчетные показатели эффективности хозяйственной деятельности. Однако, строить свои планы на таком, жестко заданном прогнозе, несколько рискованно, поскольку даже незначительное изменение исходных данных может привести к совершенно неожиданным результатам. Ведь успех реализации проекта зависит от множества переменных величин, которые вводятся в описание в качестве исходных данных, но в действительности, не являются полностью контролируемыми параметрами.

К числу таких параметров относятся: объем сбыта, цена продукции, суммы издержек, величина налогов, уровень инфляции и многие другие. Все эти величины можно рассматривать как случайные факторы, оказывающие влияние на результат проекта. Цель статистического анализа состоит в определении степени воздействия случайных факторов на показатели эффективности проекта.

Метод анализа. Допустим, мы определили, какие именно данные следует признать неопределенными, а также установили диапазон значений, в пределах которого они могут изменяться случайным образом. Если речь идет, например, о двух параметрах, это означает, что определена область значений исходных данных, имеющая форму прямоугольника.

Для тех переменных эта область представляет собой параллелепипед, а для L переменных – L-мерный параллелепипед. В любом случае, совокупность исходных данных, от которых зависит судьба проекта, отображаетсяточкой, лежащей внутри выделенной области. Таких точек великое множество, поэтому выполнить расчет проекта для каждой из них невозможно. Тем не менее, необходимо определить, какое воздействие оказывает неопределенность исходных данных на поведение модели. Эта задача решается с помощью метода Монте-Карло.

Предположим, в нашем распоряжении имеется способ выбирать точки в выделенной области данных случайным образом, аналогичный рулетке в игорном заведении. Для каждой, выбранной таким способом точки, мы проведем расчет показателей эффективности и запишем их в таблицу. Проделав достаточно большое количество опытов, мы можем подвести некоторые итоги.

Например, если из 100 попыток 99 были успешными, то есть, получены приемлемые результаты, то можно утверждать, что, при воздействии указанных случайных факторов, риск реализации проекта невелик. Очевидно, для получения надежного результата, число опытов должно быть достаточным для формирования статистической выборки, Желательно, не менее 100.

Организация диалога. Исследование воздействия случайных факторов на результаты реализации проекта выполняется в диалоге "Статистический анализ проекта".

В верхней части этого диалога необходимо указать число опытов, по результатам которых определяются статистические характеристики.

Карточка "Неопределенные данные" предназначается для описания случайных факторов, оказывающих воздействие на результаты реализации проекта. После выбора в поле со списком группы данных, в расположенном ниже окне отображаются элементы, из числа которых формируется список случайных переменных. Для включения выделенного элемента в состав списка, находящегося с правой стороны, следует нажать кнопку "Добавить ". В качестве случайных факторов можно выбрать, например, цену или объем продаж отдельных продуктов, стоимость материалов, ставки налогов и другие, используемые в проекте исходные ланные.

Отобранные для анализа данные помещаются в таблице "Выбранные элементы", расположенной в правой части карточки. Для каждого элемента таблицы следует указать диапазон возможных изменений в процентах от установленной в проекте величины.

Таким образом, формируется область значений данных, из которой случайным образом выбираются точки, количество которых задано параметром «Число расчетов». После нажатия кнопки "Пересчитать", в каждой точке проводится полный расчет проекта и вычисляются значения показателей эффективности инвестиций. Полученные данные отображаются в карточке "Результаты".

Карточка "Результаты" представляет результаты статистического анализа и содержит таблицу, представляющую среднее значение и неопределенность каждого показателя эффективности проекта. В расположенном выше поле со списком можно выбрать вид валюты для просмотра показателей.

Показатель "Устойчивость проекта", значение которого отображается над таблицей, указывает долю расчетов (в процентах) в общем числе расчетов, при которых не возникало дефицита наличных средств.

Интерпретация результатов. Анализ статистических данных - это творческий процесс, который сложно регламентировать. Поэтому можно привести только некоторые рекомендации, которые будут полезны на начальном этапе.

Во-первых, нужно обратить внимание на результат расчета устойчивости проекта. Если он близок к 90 - 100 %, значит велика вероятность того, что проект может быть доведен до завершения. В противном случае, возрастает риск возникновения дефицита средств.

Однако, хороший показатель устойчивости еще не гарантирует качество инвестиционных критериев, поэтому следует рассмотреть средние значения показателей эффективности. Удовлетворительные средние значения позволяют надеяться на то, что большинство расчетов дает приемлемые результаты. Однако, это верно только с некоторыми оговорками. Для окончательных выводов необходимо учитывать также "разброс" результатов расчета, то есть параметр неопределенности. Если хорошее среднее получено в широком диапазоне значений, то каждый отдельный показатель может быть очень далек от оптимального значения, Другими словами, чем больше неопределенность, тем больше риск. Практически, приемлемым отклонением можно считать величины в пределах 20% от среднего значения.

Установить число расчетов, равное 100. В окне «Результаты» в каче-9. стве валюты показателей эффективности установить «доллар».

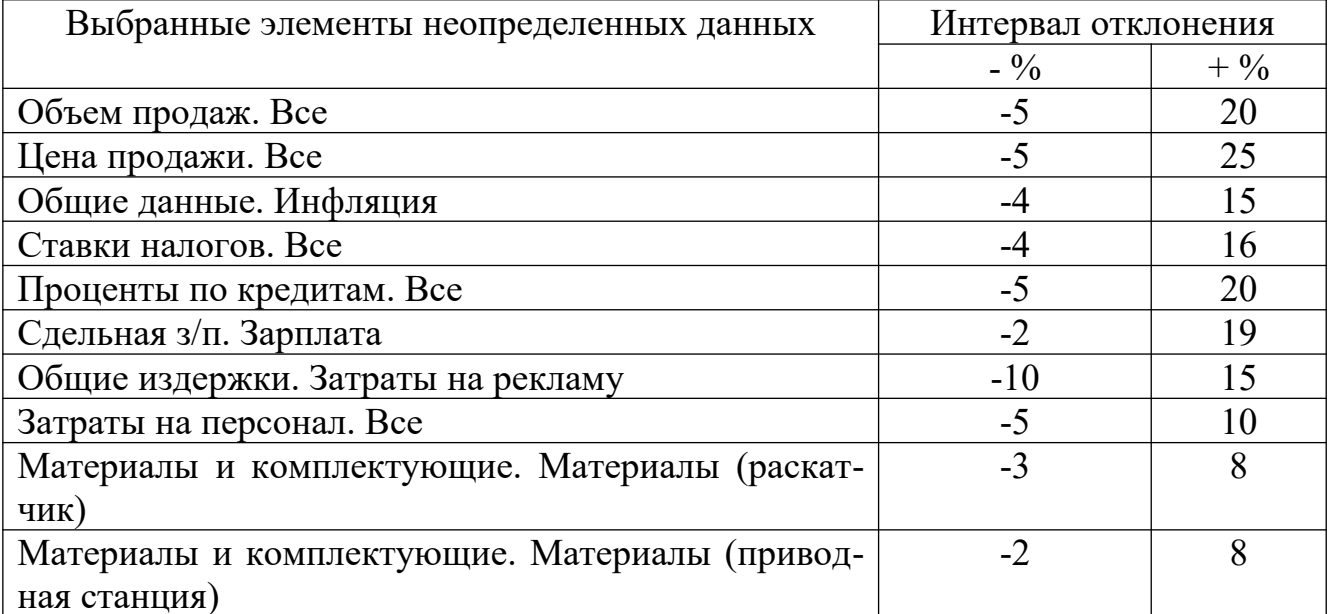

Ввести следующие исходные данные:

10. Перенести результаты статистического анализа проекта в тетрадь для лабораторных работ.

### Лабораторная работа 4: Анализ финансовой среды управленческого проекта.

*Цель работы:* Определение потребности проекта в финансовых ресурсах, выработка оптимальной стратегии финансирования проекта, ознакомление с возможностями пакета ProjectExpert в составлении финансового плана развития предприятия.

#### **Постановка задачи:**

Потребность в капитале определяется на основании данных, отображаемых в Отчете о движении денежных средств ("Кэш-фло"). Баланс наличности представлен в последней строке таблицы "Кэш-фло" и демонстрирует прогнозируемое состояние расчетного счета предприятия в каждый момент его деятельности. Отрицательное значение остатка на расчетном счете в какой-либо период времени означает, что предприятие не располагает необходимой суммой денег для реализации проекта. В этой ситуации для осуществления задуманных планов необходимо обеспечить финансирование проекта из внешних источников.

Существует два основных вида источников финансирования:

• вклады инвесторов, претендующих на доходы предприятия;

• займы, полученные на условиях оплаты финансовых ресурсов и возврата их в установленный срок.

Выбор между акционерным и заемным капиталом определяется стратегией развития предприятия. В любом случае, при разработке плана финансирования необходимо решить следующие задачи:

1. Обеспечить поступление денежных средств в объеме, достаточном для реализации, проекта. Другими словами, баланс денежных средств должен быть неотрицательным в каждый момент деятельности предприятия.

2. Не допускать привлечения капитала, превышающего потребности финансирования проекта, чтобы ограничить расходы на оплату финансовых ресурсов (выплаты процентов и дивидендов).

3. Реально оценивать стоимость привлеченного капитала. При этом можно опираться на предложения конкретных инвесторов или данные анализа финансового рынка. В последнем случае, для создания схемы финансирования проекта привлекательной как для инвесторов, так и для предприятия, необходимо учитывать доходность и надежность различных финансовых инструментов, которые могут рассматриваться в качестве альтернативных финансовых вложений.

4. Предусмотреть неблагоприятные сценарии, при которых потребность в финансировании может оказаться больше расчетной в результате роста инфляции, возникновения дополнительных издержек или действия других факторов.

К разработке схемы финансирования проекта можно приступать лишь после завершения формирования инвестиционного плана и производственной программы предприятия, когда определены все источники поступлений и затрат.

Раздел "Финансирование" предназначается для подготовки плана финансовой деятельности предприятия. Здесь можно описать условия привлечения финансовых ресурсов, порядок обслуживания задолженности и расчетов с акционерами, а также определить условия размещения свободных денежных средств и использования прибыли предприятия.

В раздел входят следующие модули: Акционерный капитал; Займы; Лизинг; Инвестиции; Другие поступления; Другие выплаты; Распределение прибыли; Льготы по налогу на прибыль.

### **Содержание работы:**

1. Создание инвестиционного проекта.

2. Анализ бухгалтерских отчетных документов, генерируемых пакетом.

3. Оценка финансового состояния проекта и выработка оптимальной инвестиционно - финансовой стратегии.

4. Использование возможностей пакета по автоматическому расчету дефицита подбору кредита в соответствии с указанными критериями.

5. Формирование наглядного материала проекта (графиков, диаграмм) с последующим их переносом в отчет о выполненной работе.

#### **Порядок выполнения работы:**

1. Используя исходные данные, создать инвестиционный проект (пункты «Денежные средства», «Кредит» и «Анализ чувствительности проекта» исходных данных проигнорировать).

2. Запустить процедуру расчета проекта (клавиша F9).

3. Подвергнуть анализу бухгалтерские отчетные документы: отчет о прибылях и убытках, отчет о движении денежных средств («Кэш-Фло»), бухгалтерский баланс. Наиболее важная информация о финансах проекта сосредоточена в строках, выделенных зеленымцветом. Соответствующие модули программы доступны во вкладыше «Результаты» основного окна.

4. Выявить недостаток необходимых для реализации проекта денежных средств (недостающие суммы в отчетных таблицах отрицательны). Дать оценку финансового состояния проекта. Для более наглядного представления табличных данных рекомендуется воспользоваться возможностями программы по отображению информации в виде различных графиков и диаграмм. Для этого необходимо курсором манипулятора выделить нужную строку (столбец), нажать правую клавишу манипулятора и в контекстном меню выбрать опцию «график» («диаграмма»).

5. Определить потребный объем и источники финансирования проекта. Выработать оптимальную стратегию финансирования проекта. Для этого необходимо воспользоваться следующими модулями программы: «Займы» и «Акционерный капитал» во вкладыше «Финансирование» и «Стартовый баланс» во вкладыше «Компания» основного окна.Создать оптимальную финансово-инвестиционную комбинацию, важнейшими параметрами которой являются: источники финансирования (акционерный капитал, кредит), объем финансовых ресурсов, сроки действия инвестиций (к примеру, кредита), стоимость финансовых ресурсов (проценты). Отследить изменения финансовых параметров на соответствующих графиках и диаграммах и добиться их оптимальной конфигурации. Оптимизированный график баланса наличности на конец периода таблицы «Кэш-Фло» перенести в отчет о лабораторной работе.

6. Аннулировать изменения, сделанные на предыдущем шаге (обнулить значения займов, акционерного капитала, собственных средств в активе баланса) и воспользоваться специальными возможностями пакета по обнаружению дефицита в денежных средствах и автоматическому подбору кредита с учетом заданных критериев (срок, стоимость займа, схемы возврата займа и выплаты процентов и т.д.). Запустить процедуру расчета проекта (F9). В модуле «Займы» вкладыша «Финансирование» основного окна нажать кнопку «Дефицит». На предложение сохранить сделанные изменения ответить утвердительно. Подвергнуть анализу данные полученной таблицы и определить критические периоды проекта (с отрицательной суммой). Отсутствие критических периодов – необходимое условие реализации инвестиционного проекта. Перенести график дефицита в отчет. Закрыть окно «Дефицит наличных средств»

7. Подобрать кредит, используя возможности пакета. Для этого в модуле «Займы» вкладыша «Финансирование» основного окна нажать кнопку «Подбор». В появившемся диалоговом окне определить критерии подбора кредита, используя исходные данные инвестиционного проекта и нажать кнопку «Расчет». Отследить изменения на графике баланса наличности на конец периода таблицы «Кэш-Фло» и оценить качество автоматического подбора кредита. Сравнить результаты подбора кредита вручную и автоматически и вынести суждение о целесообразности и выгодности использования механизма автоподбора. Перенести график баланса наличности на конец периода в отчет. Используя изложенные в шаге 6 инструкции, построить график дефицита наличности и сравнить с графиком, построенным до автоподбора кредита. Перенести график дефицита в отчет. Возможную недостачу наличности восполнить, изменяя объем денежных средств стартового баланса. Для этого следует переместиться в модуль «Стартовый баланс» вкладыша «Компания» основного окна.

### **Блок С. Задания практикоориентированного уровня для диагностирования сформированности компетенций («владеть»)**

### **С1. Задания «Кейс-стади»**

#### **Кейс: «Российский рынок инноваций в современных условиях»**

Без интеллектуального продукта, получаемого в результате инновационной деятельности, практически невозможно создавать конкурентоспособную продукцию, имеющую высокую степень наукоемкости и новизны. В настоящее время мировой рынок высоких технологий составляет примерно 2 триллиона долларов, из которых на долю США приходится 39%, Японии - 30%, Германии - 16%. В мире на одного ученого приходится 10 менеджеров, которые отбирают перспективные научно-технические достижения, своевременно патентуют изобретения, занимаются продвижением наукоемких товаров на рынок. В нашей стране на 10 ученых приходится один менеджер. В результате при наличии на внутреннем рынке до 10% высокотехнологичных товаров организовать их продажу на внешнем рынке практически весьма сложно. В российской науке из 100 направлений исследований имеются 17, опережающих мировой уровень. По ним разрабатываются проекты с детальными бизнес-планами, которые предполагают выход на мировой рынок. Имеются еще 22 направления с возможностью через несколько лет выйти на мировой уровень конкурентоспособности.

Однако из-за острого дефицита бюджетных средств государственная поддержка российской науки распространяется только на 17 направлений. К ним относятся: биотехнологии на основе биоинженерии, разработка атомной и космической техники, биосовместимых препаратов, систем искусственного интеллекта и виртуальной реальности, рекомбинантных вакцин, сверхтвердых материалов, мембран, катализаторов, электронно-плазменные технологии и др. Изыскание средств на государственную поддержку других 22 направлений позволит активизировать инновационную деятельность, успешно решить многие проблемы экономики. Этому же могут служить законы об интеллектуальной собственности, разумная коммерциализация инноваций.

Одной из форм государственной поддержки инновационной деятельности является прямое финансирование научно-технологических программ и проектов. Например, Указом президента РФ от 17 сентября 1994 г. о частных инвестициях (из 112 тыс. организаций промышленности - большинство с акционерной формой собственности) предусмотрено ежегодное выделение 0,5% от ВВП на финансирование высокоэффективных инновационных проектов. Предельный срок окупаемости затрат по этим проектам установлен в пределах 2-х лет. Государственная поддержка инновационных проектов предусмотрена в размере от 50-40% до 30-20% соответственно на проекты по выпуску продукции, не имеющей зарубежных аналогов, в том числе предназначенной на экспорт, и импортозаменяющей продукции, включая продукцию для удовлетворения внутреннего платежеспособного спроса. В перечне 1996г. имелось 280 таких проектов, выполненных за предшествующие 4 года, это, в сущности, очень мало на 10 имеющихся направлений развития науки и техники. Многие проекты наукоемкой продукции из-за финансовых проблем государства не попали в число реализуемых промышленными организациями. В результате большинство предприятий осталось без крупных заказов, что стало одной из причин снижения объемов производства в промышленности, отсутствия инвестиций в воспроизводственные процессы. Привлечение инвестиций в обновление основных фондов является обязательным условием для преодоления спада объемов производства в промышленности, произошедшего за несколько лет экономических реформ.

Учитывая, что 90% промышленной продукции выпускается организациями с численностью работающих свыше 10 тыс. человек, заметную роль в оживлении деловой активности могут сыграть дезинтеграционные процессы, связанные с формированием малых организационных структур в сфере инновационного бизнеса. Такие организации (в основном внедренческие) специализируются на выпуске небольших партий новой продукции по имеющимся патентам на изобретения, полезным моделям. В 1994 г. создан Федеральный фонд содействия развитию малых форм инновационных организаций. За три года в фонд поступило 1700 заявок, из которых 450 было одобрено и принято конкурсной комиссией. Заявители сопровождали предоставленные на конкурс работы бизнес-планами с

обоснованием платежеспособного спроса на отечественном и зарубежных рынках с подтверждением возможностей промышленной реализации инновационных проектов. В результате численность малых инновационных организаций увеличилась на 11-12%, а объем реализованной продукции - на 22-25%.

В 1998 г. принята программа «Активизация инновационной деятельности в России», к которой присоединились регионы, заинтересованные в сотрудничестве по развитию и использованию своего научно-технологического потенциала. В программу входит создание и поддержка инновационно-технологических центров (ИТЦ) с технопарками, бизнес-инкубаторами и другими организационными структурами инновационного бизнеса.

В сентябре 1998 г. учреждена управляющая компания первого российского венчурного фонда ОК «Винфин» (Объединенная компания высокорискового инновационного финансирования). Компанию основали Федеральный фонд содействия развитию малых форм инновационных организаций, Министерство по науке и технологиям и победитель конкурса на управляющую компанию - научнопроизводственный центр Солитон - НТТ. Компания располагает портфелем, в котором насчитывается 15020 проектов, оцениваемых примерно в 20 млн. долларов, из которых половину внесут государственные учредители, а остальные средства - частные инвесторы, включая несколько отечественных банков (Федеральный банк инноваций и развития, СДМ-банк).

Вопросы для обсуждения:

1. Что характерно для современной ситуации на мировом рынке высоких технологий?

2. В чем заключаются имеющиеся трудности для отечественных товаропроизводителей в решении задач по выходу на мировой рынок с высокотехнологичными товарами?

3. Какие направления государственной поддержки развития науки и технологий способствуют решению проблем российской экономики?

4. Какие мероприятия предложили бы Вы для повышения инновационной активности российских предприятий? Обоснуйте свои предложения.

5. Укажите организационно-экономические нововведения, осуществленные в РФ по оживлению деловой активности субъектов инновационной деятельности.

### **Блок Д. Задания для использования в рамках промежуточной аттестации**

### **Д1.Перечень экзаменационных вопросов**

1. Автоматизированная информационная система экономического анализа в управлении экономическим объектом

2. Классификация и структура экономической информации

3. Информационный процесс и информационная технология бухгалтерского учета и экономического анализа

 $\mathbf{4}_{1}$ Обеспечивающие компоненты автоматизированных информационных систем экономического анализа

Автоматизированное рабочее время экономиста  $5<sub>1</sub>$ 

Необходимость классификации программного обеспечения бухгалтер-6. ского учета и экономического анализа

Развернутая классификация программного обеспечения бухгалтер-7. ского учета и экономического анализа

Интегральная классификация программного обеспечения бухгалтер-8. ского учета и экономического анализа

Современное программное обеспечение финансового анализа 9.

10. Современное программное обеспечение других видов экономического анализа.

11. Основные направления делового программного обеспечения

- 12. Программный продукт 1С «Финансовое планирование»
- 13. Программные продукты компании «Альт Инвест»
- 14. Программные продукты компании «БЭСТ»
- 15. Программные продукты компании «ИНЭК»
- 16. Программные продукты холдинга «ЛАНИТ»
- 17. Программные продукты корпорации «Парус»

18. Программные продукты компании «РОФЭР»

- 19. Программные продукты компании «Эксперт Системс»
- 20. Моделирование для анализа данных.
- 21. Анализ данных в Microsoft Excel
- 22. Возможность расширения состава базовых функций.

### Д 2. Кейс-задания

#### Кейс 1.

Модуль осуществила модернизацию Строительная компания своей информационной системы. В отделах было установлено новое программное обеспечение, призванное повысить эффективность работы сотрудников. Ввиду срочности модернизация информационной системы проводилась в сжатые сроки и программное обеспечение не сопровождалось документацией. Через два месяца оказалось, что эффективность работы подразделений не только не поднялась, но упала на 30%. С пугающей периодичностью поступали нарекания по поводу функциональности программного обеспечения, сложности работы, неудобного интерфейса. Программисты в спешном порядке вносили коррективы в программный продукт, но ошибки вылезали снова и снова. В течение одного дня было разработано руководство по работе с системой для пользователей, но необходимого эффекта не получили: сотрудники подразделений жаловались на неполноту данного руководства, его ограниченный характер.

Сложность заключалась ещё и в том, что ведущий программист, под началом которого шла разработка программного обеспечения, уволился. Проблема: кто виноват в сложившейся ситуации и что делать? Требования, каких стандартов разработки, внедрения и эксплуатации программных средств были нарушены?

Ключевое задание: Разработайте возможные варианты решения проблемы и обоснуйте выбор оптимального варианта.

#### **Кейс 2. «Российский рынок инноваций в современных условиях»**

Без интеллектуального продукта, получаемого в результате инновационной деятельности, практически невозможно создавать конкурентоспособную продукцию, имеющую высокую степень наукоемкости и новизны. В настоящее время мировой рынок высоких технологий составляет примерно 2 триллиона долларов, из которых на долю США приходится 39%, Японии - 30%, Германии - 16%. В мире на одного ученого приходится 10 менеджеров, которые отбирают перспективные научно-технические достижения, своевременно патентуют изобретения, занимаются продвижением наукоемких товаров на рынок. В нашей стране на 10 ученых приходится один менеджер. В результате при наличии на внутреннем рынке до 10% высокотехнологичных товаров организовать их продажу на внешнем рынке практически весьма сложно. В российской науке из 100 направлений исследований имеются 17, опережающих мировой уровень. По ним разрабатываются проекты с детальными бизнес-планами, которые предполагают выход на мировой рынок. Имеются еще 22 направления с возможностью через несколько лет выйти на мировой уровень конкурентоспособности.

Однако из-за острого дефицита бюджетных средств государственная поддержка российской науки распространяется только на 17 направлений. К ним относятся: биотехнологии на основе биоинженерии, разработка атомной и космической техники, биосовместимых препаратов, систем искусственного интеллекта и виртуальной реальности, рекомбинантных вакцин, сверхтвердых материалов, мембран, катализаторов, электронно-плазменные технологии и др. Изыскание средств на государственную поддержку других 22 направлений позволит активизировать инновационную деятельность, успешно решить многие проблемы экономики. Этому же могут служить законы об интеллектуальной собственности, разумная коммерциализация инноваций.

Одной из форм государственной поддержки инновационной деятельности является прямое финансирование научно-технологических программ и проектов. Например, Указом президента РФ от 17 сентября 1994 г. о частных инвестициях (из 112 тыс. организаций промышленности - большинство с акционерной формой собственности) предусмотрено ежегодное выделение 0,5% от ВВП на финансирование высокоэффективных инновационных проектов. Предельный срок окупаемости затрат по этим проектам установлен в пределах 2-х лет. Государственная поддержка инновационных проектов предусмотрена в размере от 50-40% до 30-20% соответственно на проекты по выпуску продукции, не имеющей зарубежных аналогов, в том числе предназначенной на экспорт, и импортозаменяющей продукции, включая продукцию для удовлетворения внутреннего платежеспособного спроса. В перечне 1996г. имелось 280 таких проектов, выполненных за предшествующие 4 года, это, в сущности, очень мало на 10 имеющихся направлений развития науки и техники. Многие проекты наукоемкой продукции из-за финансовых проблем государства не попали в число реализуемых промышленными организациями. В результате большинство предприятий осталось без крупных заказов, что стало одной из причин снижения объемов производства в промышленности, отсутствия инвестиций в воспроизводственные процессы. Привлечение инвестиций в обновление основных фондов является обязательным условием для преодоления спада объемов производства в промышленности, произошедшего за несколько лет экономических реформ.

Учитывая, что 90% промышленной продукции выпускается организациями с численностью работающих свыше 10 тыс. человек, заметную роль в оживлении деловой активности могут сыграть дезинтеграционные процессы, связанные с формированием малых организационных структур в сфере инновационного бизнеса. Такие организации (в основном внедренческие) специализируются на выпуске небольших партий новой продукции по имеющимся патентам на изобретения, полезным моделям. В 1994 г. создан Федеральный фонд содействия развитию малых форм инновационных организаций. За три года в фонд поступило 1700 заявок, из которых 450 было одобрено и принято конкурсной комиссией. Заявители сопровождали предоставленные на конкурс работы бизнес-планами с обоснованием платежеспособного спроса на отечественном и зарубежных рынках с подтверждением возможностей промышленной реализации инновационных проектов. В результате численность малых инновационных организаций увеличилась на 11-12%, а объем реализованной продукции - на 22-25%.

В 1998 г. принята программа «Активизация инновационной деятельности в России», к которой присоединились регионы, заинтересованные в сотрудничестве по развитию и использованию своего научно-технологического потенциала. В программу входит создание и поддержка инновационно-технологических центров (ИТЦ) с технопарками, бизнес-инкубаторами и другими организационными структурами инновационного бизнеса.

В сентябре 1998 г. учреждена управляющая компания первого российского венчурного фонда ОК «Винфин» (Объединенная компания высокорискового инновационного финансирования). Компанию основали Федеральный фонд содействия развитию малых форм инновационных организаций, Министерство по науке и технологиям и победитель конкурса на управляющую компанию - научнопроизводственный центр Солитон - НТТ. Компания располагает портфелем, в котором насчитывается 15020 проектов, оцениваемых примерно в 20 млн. долларов, из которых половину внесут государственные учредители, а остальные средства - частные инвесторы, включая несколько отечественных банков (Федеральный банк инноваций и развития, СДМ-банк).

Вопросы для обсуждения:

1. Что характерно для современной ситуации на мировом рынке высоких технологий?

2. В чем заключаются имеющиеся трудности для отечественных товаропроизводителей в решении задач по выходу на мировой рынок с высокотехнологичными товарами?

3. Какие направления государственной поддержки развития науки и технологий способствуют решению проблем российской экономики?

4. Какие мероприятия предложили бы Вы для повышения инновационной активности российских предприятий? Обоснуйте свои предложения.

### **Кейс 3. Может ли компания Sears перестроить себя, внедряя ИТ?**

25 января 1993 года SearsRoebuck, крупнейшая фирма розничной торговли объявила, что она прекращает выпуск своих знаменитых каталогов, закрывает 113 универмагов и сокращает 50000 рабочих мест. Четырьмя месяцами раньше компания уже объявила об отказе от работы с ценными бумагами, от использования кредитных карт Discover, от операций с недвижимостью и продала 20% акций своей страховой компании Alstate. Эти действия были предприняты для того, чтобы сократить число деловых операций и восстановить свое лидерство в розничной торговле.

Интересно, что совет директоров решил избавиться от прибыльного бизнеса и сохранить те операции, которые неэффективны, но зато представляют долгосрочную основу компании. Сейчас внимание сконцентрировано на восстановление конкурентоспособности розничной торговли. Sears постоянно теряла позиции в розничной торговле и в конце концов уступила лидерство двум конкурентам – Wal-MartStores и KmartCorporation. Компания медленно перестраивала магазины, непродумано сокращала издержки и плохо учитывала современные тенденции в продажах и закупках. Компания не могла конкурировать с более дешевыми магазинами и специализированными розничными торговцами.

Стратегии, успешно применявшиеся конкурентами, не срабатывали у Sears. Компания J.C.Penney сосредоточилась на торговле одеждой, устанавливая современные цены. Ценовые стратегии, используемые Wal-Mart и другими розничными торговцами, разрушали Sears, поскольку издержки фирмы были наивысшими в отрасли.

Продажи каталогов фирмы практически прекратились. При этом компания была хорошо компьютеризирована – она тратила на информационные технологии и сети больше, чем другие некомпьютерные фирмы в США за исключением корпорации Боинг. Почему это не позволило компании получить преимущества в конкуренции?

Одной из проблем компании были высокие операционные издержки. Почти 30% каждого доллара реализации шло на покрытие накладных расходов (сравни – у Wal-Mart – 15%, а у Kmart – 21%). Компания надеялась сократить издержки, модернизируя системы распределения и объединяя функции сбыта. Вместо шести управляющих по сбыту она оставила в каждом магазине только двух или трех . Sears также понимала, что компания не может конкурировать с такими торговцами как Wal-Mart, снижая цены, и надеялась получить преимущества на улучшении обслуживания.

В начале 1992 года компания стала реализовывать программу упрощения схемы торговли в универмагах (StoreSimplificationProgram) – 60-миллионный проект, направленный на повышение эффективности, привлекательности и удобства универмагов. В соответствии с проектом все трансакции были приближены к местам продаж, были централизованы функции офисов универсамов, обслуживания потребителей и кредитование. Эта программа коренным образом изменила в традициях розничной торговли в компании.

Новые терминалы в универмагах позволили персоналу выпускать новые кредитные карточки, производить с их помощью расчеты, предоставлять льготы владельцам карточек и готовить информацию об их счетах. Эти инновации улучшили обслуживание потребителей и дали экономию, снижая затраты на торговые операции.

Некоторые универмаги стали использовать автоматические кассовые аппараты, чтобы потребители могли при желании расплачиваться наличными деньгами. Были установлены телефоны, по которым потребители могли задать вопросы об услугах, кредитах, проверить состояние своих автомобилей в автоцентрах или вызвать управляющего.

Продавцам было разрешено предоставлять скидки и осуществлять прием возвращаемых товаров, что позволило ликвидировать необходимость в двух отдельных категориях персонала. Потребители, которые забыли свои карточки, могли получить немедленный кредит, назвав кассиру свое имя и адрес и предоставив документ, идентифицирующий его личность.

Рационализация работы в подсобных и складских помещениях дала экономию на площадях в 50 млн. долл. в год, позволила сократить персонал на 6900 рабочих мест и ликвидировать информационные центры во всех универмагах. Освободившиеся помещения были переоборудованы в залы для торговли. Изменения также должны были увеличить соотношение торговых и неторговых площадей, предоставив возможность использования больших площадей для продаж.

Кроме того, компания пыталась сократить издержки, переведя 6000 своих поставщиков на электронную систему заказов. Связывая компьютерную систему заказов с каждым поставщиком, Sears планировала в дальнейшем сократить затраты на бумагу, и улучшить потоки товаров в своих универмагах.

Для развития розничной торговли президент и главный экономист компании Эдвард Бреннан в сентябре 1992 года взял на работу Артура Мартинеза из SaksFifthAvenue и два года спустя назвал его своим преемником в качестве президента и исполнительного директора. Мартинез распорядился объединить полдюжины отдельных баз данных, чтобы выяснить, кто реально делает покупки в компании. Оказалось, что самыми активными покупателями являются женщины в возрасте 25–50 лет, покупающие все – от юбок до домашней техники.

При Мартинезе компания Sears перестала пытаться торговать всем и начала концентрироваться на шести основных типах товаров и услуг – мужской, женской и детской одежде, мебели для дома, модернизации домов, обслуживании автомобилей, домашней технике и потребительской электронике. Компания упростила отчетность и административные функции управляющих и клерков, оставив им больше времени непосредственно для торговли. Начиная с 1996 года, в

вознаграждении служащего стало учитываться качество обслуживания потребителей.

С появлением Мартинеза доходы выросли по сравнению с крайне тяжелым 1992 г. Вопрос состоит в том, сумеет ли компания закрепить эту тенденцию. Ее операционные расходы все еще находятся на высоком уровне по сравнению с лидерами отрасли. Исследования рынка показывают, что Sears по-прежнему привлекательна для потребителей, ищущих газонокосилки, гаечные ключи, стиральные машины и другие «тяжелые» товары – инструменты и бытовая техника дают основную реализацию. Но компания пока что зарекомендовала себя только как продавец модной женской одежды. Сможет ли Sears прорваться на этот рынок? Мартинез пытается изменить, перестроить саму организационную культуру компании. Управляющие и директора увлекались рассказами о прошлых победах и обросли громадной бюрократией, любые изменения в которой занимают много времени.

#### Вопросы к кейс-ситуации

1. К какому типу стратегического влияния ИТ относится данная компания?

2. Какие из пяти рыночных сил оказывают наибольшее влияние на деятельность фирмы?

Какие управленческие, организационные и технологические факторы привели к неэффективности компании?

3. Какая конкурентная стратегия развития информационных технологий является наиболее подходящей для компании и почему?

4. Считаете ли Вы, что принятая программа модернизации работы универмагов решит эти проблемы? Насколько успешной она окажется с Вашей точки зрения? Почему?

5. Какие управленческие, организационные и технологические недостатки должна устранить программа?

6. Какие риски могут возникнуть в результате внедрения данной программы модернизации? Каким образом компания может себя обезопасить?

7. Какие сложности во взаимодействии информационных систем и организаций иллюстрирует ситуация в компании Sears?

Поставьте себя на место управляющего по сбыту и назовите шаги, которые Вы предприняли бы в следующем году для реализации новой стратегии компании

#### **Кейс 4. Компания Office-M.**

В 2005 году на рынке транспортных услуг появилась компания Office-M. В течение пяти лет компания интенсивно развивалась, расширяя круг клиентов и количество предоставляемых услуг. К концу 2014 года было открыто 23 офиса и более 100 представительств по всей Российской Федерации. Оперативная доставка грузов осуществляется не только в пределах страны, но и зарубежным клиентам. В настоящее время «Office-M» заняла прочное место в числе лидеров российских экспресс-перевозчиков. Но руководство компании не собирается останавливаться на достигнутом: важно не только удержать завоеванные позиции, но и стать лидером.

Деятельность транспортной компании, базирующаяся на логистических исследованиях, в высокой степени определяется курьерским характером услуг. Сложность заключается в том, что нет четкого графика поставок, невозможно запланировать периодичность заявок, выделить постоянные маршруты, а время очередного заказа непредсказуемо. При такой специфике значение надежного и бесперебойного функционирования информационной системы становится стратегически важным. Любые информационные сбои могут привести к нивелированию самой услуги, суть которой состоит в решении задачи доставки грузов в экстремально сжатые сроки.

Увеличение потребности рынка в услугах компании Office-M привело к необходимости открытия новых представительств по всей стране, что вызвало усложнение информационной структуры компании и спровоцировало определенные проблемы в управлении информационными потоками. Программное обеспечение в представительствах устанавливалось без четкого контроля со стороны руководства компании, целесообразность инсталляции того или иного программного продукта определялась специалистами на местах самостоятельно.

В итоге на компьютерах сотрудников в разных представительствах были установлены различные версии операционных систем и офисных продуктов, что привело к большим проблемам. В частности, несовместимость форматов данных стала серьезным препятствием для оперативного информационного обмена. Кроме того, отсутствие четкой информационной политики компании послужило причиной неконтролируемых и нецелесообразных затрат на закупку программного обеспечения.

Проблема: руководство Office-M; поставило задачу улучшения качества информационного обмена в компании. Какие меры необходимо предпринять? Каким образом стандартизация может помочь решить поставленную задачу? Как организовать процесс стандартизации программного обеспечения в компании? Какие могут быть социальные и экономические последствия стандартизации программного обеспечения в компании?

Ключевое задание: Разработайте возможные варианты решения проблемы и обоснуйте выбор оптимального варианта.

#### Кейс 5 «Внедрение информационной системы».

Компания «К» — известный отечественный производитель высокотехнологичного оборудования. Продукция предприятия реализуется в 40 странах и имеет отличные технические и эксплуатационные характеристики.

Одной из основных задач оперативного управления этого предприятия является управление запасами товарно-материальных ценностей (ТМЦ).

Вопросы обеспечения производства ТМЦ решаются отделом материальнотехнического снабжения, отделом внешних связей, договорным бюро под руководством директора по производству.

Данное предприятие имеет производственные связи с более чем 200 поставщиками материалов и комплектующих изделий. Список ТМЦ предприятия «К» насчитывает более 10000 наименований основных, вспомогательных материалов и комплектующих изделий. Такая система требует эффективной организации, систематического учета и анализа использования запасов.

Контроль за движением запасов по каждой группе ТМЦ осуществляется отдельным работником. В условиях быстрой смены рыночной конъюнктуры такой контроль не всегда предупреждает дефицит ТМЦ, необходимых для производства продукции. Как следствие, значительная часть продукции (до 25%) остается недоукомплектованной и не доходит до потребителя своевременно.

Для повышения эффективности управления запасами ТМЦ, а именно оперативного учета и своевременности их доставки, на предприятии было принято решение о внедрении автоматизированной информационной системы. С точки зрения высшего руководства, наиболее подходящей является система Галактика ERP

По предварительным расчетам, внедрение системы Галактика ERP обойдется в \$120 000. Затраты включают покупку программного и аппаратного обеспечения, установку дополнительных элементов сети и обучение персонала. Предполагаемый срок окупаемости вложенных средств составляет 2 года.

#### Справка о ERP:

Основные функциональные возможности:

Регистрация в системе спроса в виде прогнозных и реальных заявок от  $1_{\cdot}$ потребителей продукции, а также заявок от подразделений на выполнение работ, оказание услуг. Заявки можно формировать также и по имеющимся договорам с потребителями (модуль «Управление договорами»).

2. Формирование портфеля заказов.

 $\mathcal{E}$ Формирование плана сбыта и реализации готовой продукции (выполнения работ, оказания услуг), заявок на производство. Расчеты производятся с учетом поддержания нормативных складских запасов и ожидаемых поступлений продукции из производства.

 $\overline{4}$ . Формирование графика поставок готовой продукции (выполнения работ, оказания услуг).

 $5<sub>1</sub>$ Расчеты производятся с учетом ряда дополнительных факторов, таких как срок поставки, размер партии поставки, срок годности и др.

Определение 6. источников покрытия потребности клиентов  $\overline{B}$ продукции и товарах.

7. Контроль исполнения планов и заявок потребителей по оперативным учетным документам.

Формирование 8. заявок (заказов) Ha Производство требуемой продукции.

9. Формирование заявок службе снабжения на закупку товаров с целью удовлетворения потребностей клиентов.

10. Подготовка исходных данных для формирования других планов и проведения расчетов в смежных модулях.

Вопросы для решения:

 $1<sup>1</sup>$ Проведите анализ ситуации.

2. Опишите алгоритм внедрения информационной системы на данном предприятии на этапе проектирования и на этапе внедрения (не менее 5 пунктов на каждый этап).

3. Выделите возможные риски и проблемы, на которые следует обратить внимание в процессе внедрения (не менее 10 пунктов).

#### **Кейс 6. Компания Goodyear автоматизирует свои продажи.**

Компания GoodyearTireandRubberCo. производит шины и резиновые изделия для автомобилей и для предприятий тяжелого машиностроения; она продает свои продукты по всему миру. В 1991 году компания обладала 14% мирового рынка шин, однако у нее были большие долги и она быстро теряла деньги. В июне Стенли С. Голт стал главным экономистом Goodyear. Он перешел туда с должности главного экономиста фирмы Rubbermaid, а до этого был первым вицепрезидентом компании Дженерал Электрик. Во времена управления Rubbermaid он превратил компанию из малоизвестного производителя чистящих средств для дома в крупного 3-мллиардного производителя 4000 различных продуктов. Имея за плечами такие достижения, он получил приглашение в Goodyear.

В конце 1994 года компания Gooyear владела 16% мирового рынка шин. Реализация продукции росла с темпом 4,2% в год по сравнению со средним в отрасли 2,5%.

Голт энергично взялся за преобразования в компании, работая сразу в нескольких направлениях. Он быстро продал бизнес, сделав компанию узко специализированной, произвел жесткое сокращение персонала, стимулировал разработку новых продуктов и расширил продажи, изменив политику их распределения. Он также выпустил новые акции компании, что помогло к 1993 году существенно снизить долги. Более того, он не только вернул рентабельность компании, но в тот год ее прибыль в размере 388 млн. долл. превышала прибыль всех других производителей шин вместе взятых.

Главной реформой, которую произвел Голт, были изменения в каналах распределения. Компания всегда продавала свою продукцию исключительно через независимых дилеров, многие из которых торговали только ее продуктами. В 1992 году Голт привлек к продаже шин также крупных розничных торговцев, начав с Sears, RoebuckandCo, крупнейшего розничного торговца шинами в США. В последующие годы шины стали распространять и через Wal-MartStores, самую крупную компанию по розничной торговле в США, и через DiscountTire – крупнейшую систему магазинов, торгующих шинами по сниженным ценам.

Неудивительно, что такие преобразования были встречены в штыки независимыми дилерами. В 1995 году компания произвела крупные изменения в организации своих продаж. Этому предшествовал проект автоматизации торговли, реализованный несколькими годами раньше.

Широкий интерес к автоматизации торговли в 90-е годы был повсеместным. Это было вызвано, прежде всего, значительными технологическими усовершенствованиями процесса. Сюда относятся легкие переносные компьютеры с мультимедийными возможностями и графическим пользовательским интерфейсом, локальные и широкие сети и, как результат, интеграция баз данных всех подразделений предприятия. Распространенность таких инструментов четвертого поколения, как таблицы и текстовые процессоры, расширение использования электронной почты, позволили легко и более продуктивно использовать системы автоматизированной торговли.

Но основное преимущество заключается в том, что эти усовершенствования увеличивают продуктивность персонала. Раньше многие менеджеры, кроме занятий самой торговлей, тратили значительное время на работу с базами данных и на телефонные переговоры. Исследования показали, что торговцы дизельными двигателями и другим тяжелым оборудованием часто тратили полный рабочий день на сбор данных, прежде чем заняться собственно работой по продаже. В результате, средняя стоимость одной продажи дошла до 250 долл., в то время как в 1975 году она составляла 80 долл.

Эффективность можно повысить различными способами. Во-первых, системы автоматизированной торговли помогают персоналу выбрать наилучшего покупателя. Более того, используя такую систему, продавец может быстро загрузить в компьютер покупателя все последние данные, необходимые для переговоров. Кроме информации о потребителе и продукте компьютер дает данные о производстве, формах заказа, ценах, электронном календаре и другие необходимые сведения. Система позволяет пользоваться текстовым редактором, готовить отчеты и иметь доступ к электронной почте. Исследования также показывают, что средний коммивояжер обычно тратит 9-11 минут в день на бумажные подсчеты по одному счету, и здесь существуют возможности для экономии, если использовать программное обеспечение и переносной компьютер.

Так, используя автоматизированную систему торговли, персонал избавляется от необходимости готовить описание продукта, считать заказы, что устраняет ошибки и сохраняет больше времени для основной работы. Многие системы дают возможность передавать заказы в организацию электронным путем.

Однако внедрение автоматизированных систем порождает и некоторые проблемы. Во-первых, исследования показывают, что разработка новой системы обходится в 7500-15000 долл. на одного работника. При эксплуатации стоимость системы в пересчете на одного работника составляет от 2500 до 3500 долл. в год. Поэтому нововведение может стоить компании миллионы долларов. Более того, если фирма устанавливает систему без перестройки процессов продаж и исполнения других функций, то выгоды, которые можно получить при использовании новой, дорогой системы, будут минимальны. Экономия времени на одной продаже автоматически не ведет к увеличению числа продаж. Другая проблема заключается в том, что использование системы высшим персоналом часто оборачивается неудачами. Человек, занимающий пост руководителя, должен обладать развитым индивидуализмом, хорошей памятью и квалифицированными людьми. Поэтому многие отказываются от идеи, что использование переносных компьютеров может помочь им.

Североамериканское отделение компании Goodyears имеет торговый персонал в количестве более 500 человек и ведет операции по всем Соединенным Шта-

там. Проект автоматизации торговли был запущен в начале 1992 года. Основная цель проекта состояла в повышении эффективности маркетинга и реализации и в расширении отношений с потребителями (особенно с независимыми дилерами). Управление считало, что торговый персонал тратит слишком много времени на переезды между своим домом, офисом и потребителями. Пересылка документов осуществлялась посредством обычной почты, факса и ночных доставок. Управляющие отделениями редко имели возможность поговорить с персоналом – отделение охватывало пять поясов времени, и поэтому контактировать трудно. Прежняя система отслеживала заказы и поставки, обращаясь к головной машине, работающей с приложениями, написанными на Коболе. Она была плохо приспособлена для подготовки отчетов и проведения анализа, как и другие старые системы, базирующиеся на головных машинах. Более того, не было хранилища данных о потребителях – когда торговый работник выезжал к заказчику, он должен был брать все необходимые данные с собой. Компания хотела улучшить обслуживание потребителей. Управляющие надеялись, что система поддержит реализацию продукции во всех аспектах, начиная с рекламы, анализа деловых тенденций и кончая информацией о конкретных ситуациях. Руководство хотело, чтобы система была интегрирована с технологией.

Компания оснастила персонал переносными компьютерами, факс-модемами и прикладным программным обеспечением и программным обеспечением для коммуникаций.

Используя новую систему, персонал мог по утрам загружать данные из головной машины на свои переносные компьютеры, и, таким образом, у него не было необходимости обращаться к ней в течение дня. Вечером персонал передавал данные на головную машину (заказы, отчеты о контактах с потребителями) по электронной почте. Персонал мог передавать почту нужным потребителям, хранить мелкие, но полезные данные о дилерах компании, анализировать данные об изменениях спроса и об отдельных потребителях. Система производила поиск в базе данных по ключевым словам, позволяла персоналу в одном регионе узнавать, что происходит в других. Она также непосредственно обеспечивает потребителя информацией, допуская диалоговый режим получения данных о себе. Ее возможности много шире, чем у простого набора переносных компьютеров. Среднее звено управления, используя систему, могло общаться с 26 торговыми конторами и управлением корпорации.

Управление считает, что инвестиции были оправданы, хотя их невозможно оценить количественно.

#### Вопросы

1. С какими проблемами столкнулась компания Goodyear, и какую стратегию выбрала для решения этих проблем?

2. Насколько новая система автоматизации торговли соответствовала выбранной стратегии?

3. Какие управленческие организационные и технологические вопросы нужно было решить с помощью системы автоматизированной торговли?

### РАЗДЕЛ 3. Описание показателей и критериев оценивания компетенций на различных этапах их формирования, описание шкал оценивания

Балльно-рейтинговая система является базовой системой оценивания сформированности компетенций обучающихся очной формы обучения.

Итоговая оценка сформированности компетенции обучающихся в рамках балльно-рейтинговой системы осуществляется в ходе текущего контроля успеваемости, промежуточной аттестации и определяется как сумма баллов, полученных обучающимися в результате прохождения всех форм контроля.

Оценка сформированности компетенции по дисциплине складывается из двух составляющих:

 $\checkmark$  первая составляющая – оценка преподавателем сформированности компетенции в течение семестра в ходе текущего контроля успеваемости (максимум 100 баллов). Структура первой составляющей определяется технологической картой дисциплины, которая в начале семестра доводится до сведения обучающихся;

 $\checkmark$ вторая составляющая – оценка сформированности компетенции обучающихся на экзамене (максимум - 30 баллов)

Для студентов очно-заочной и заочной форм обучения применятся 4балльная и бинарная шкалы оценивания результатов текущего контроля успеваемости и промежуточной аттестации обучающихся.

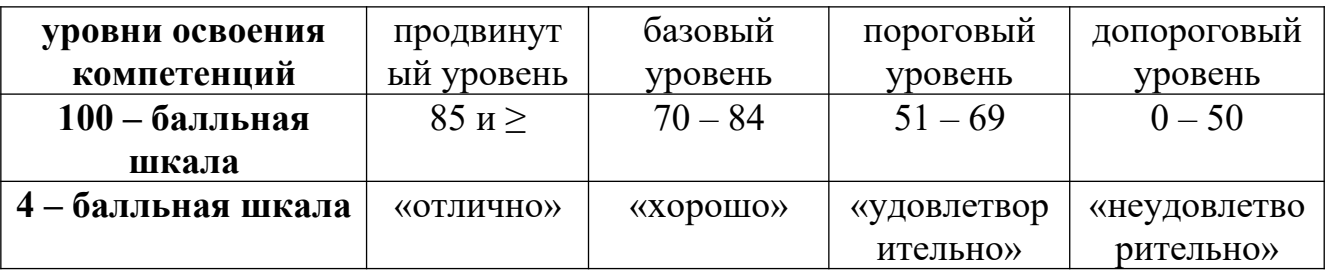

#### Шкала оценок при текущем контроле успеваемости по различным показателям

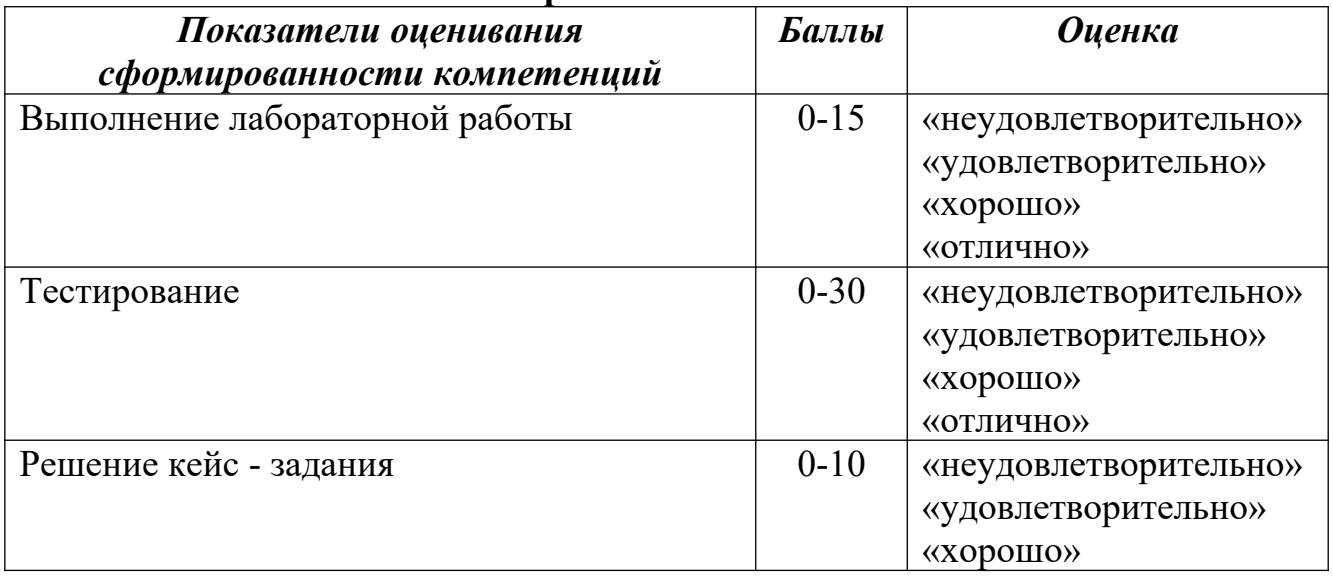

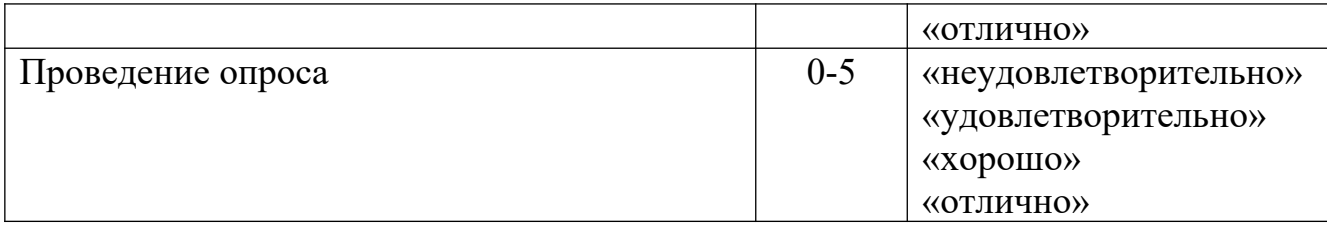

### **Соответствие критериев оценивания уровню освоения компетенций по текущему контролю успеваемости**

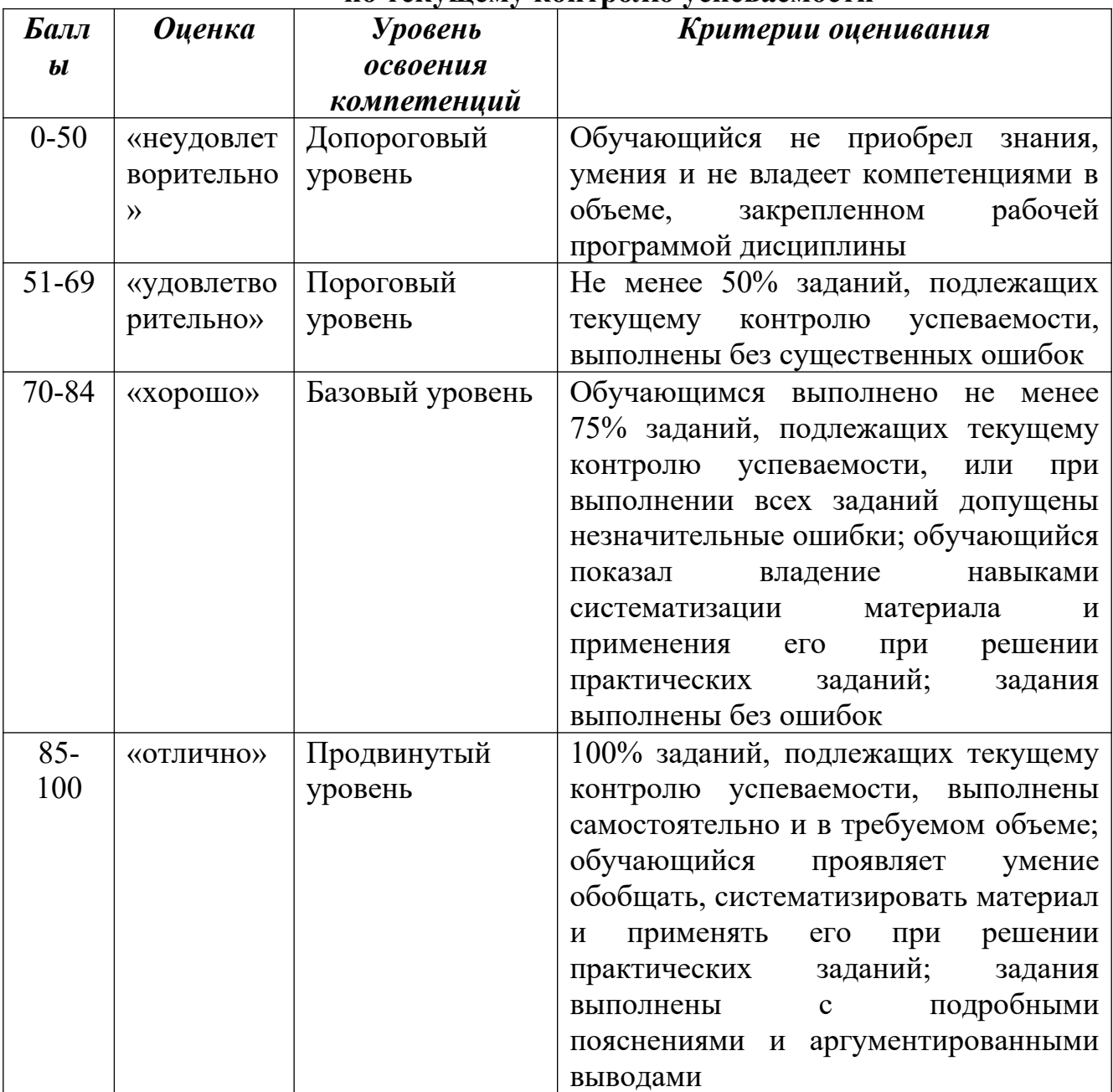

#### **Шкала оценок по промежуточной аттестации**

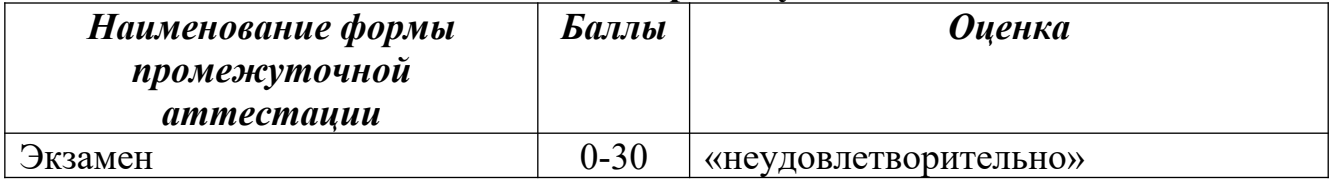

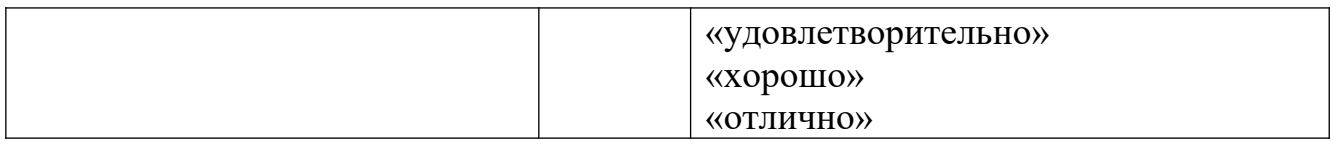

### Соответствие критериев оценивания уровню освоения компетенций по промежуточной аттестации обучающихся

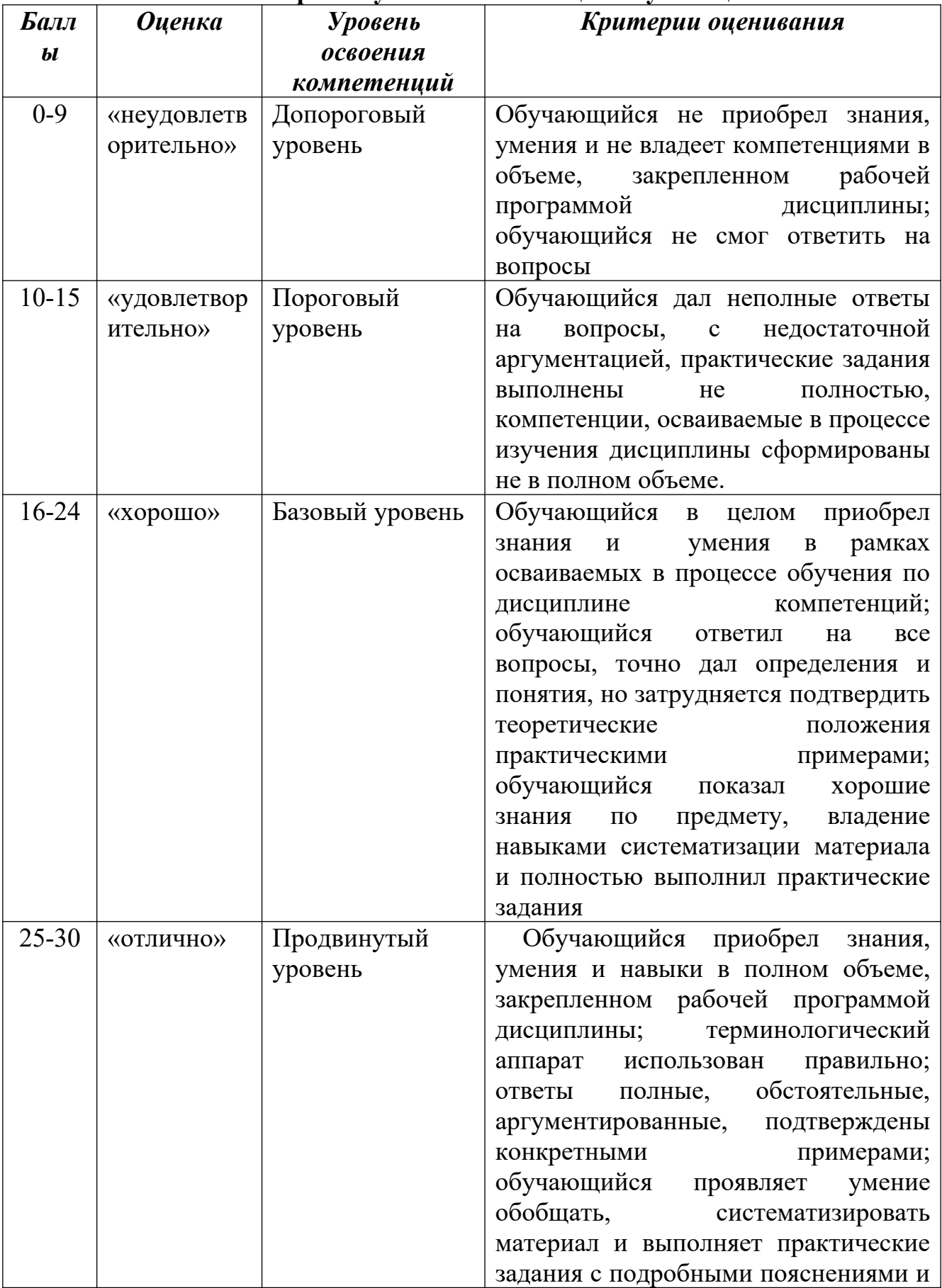

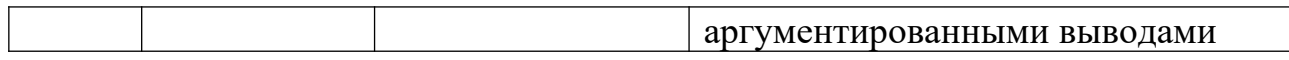

### РАЗДЕЛ 4. Методические материалы, определяющие процедуры оценивания знаний, умений, навыков, характеризующие этапы формирования компетенций

Устная форма позволяет оценить знания и кругозор студента, умение логически построить ответ, владение монологической речью и иные коммуникативные навыки. Проводятся преподавателем с обучающимся на темы, связанные с изучаемой дисциплиной, рассчитана на выяснение объема знаний обучающегося по определенному разделу, теме, проблеме и т.п.

На опрос студентов отводится 15 минут. За ответ на теоретические вопросы студент может получить максимально 10 баллов. Если полно и аргументировано отвечает по содержанию задания, излагает материал последовательно и правильно – 10 баллов. Излагает материал последовательно и правильно, но допускает некоторые неточности – 7 баллов. Излагает материал непоследовательно и неполно и допускает ошибки - 4 балла. Хаотично излагает материал, искажающие их смысл, беспорядочно и неуверенно излагает материал - 1 балл.

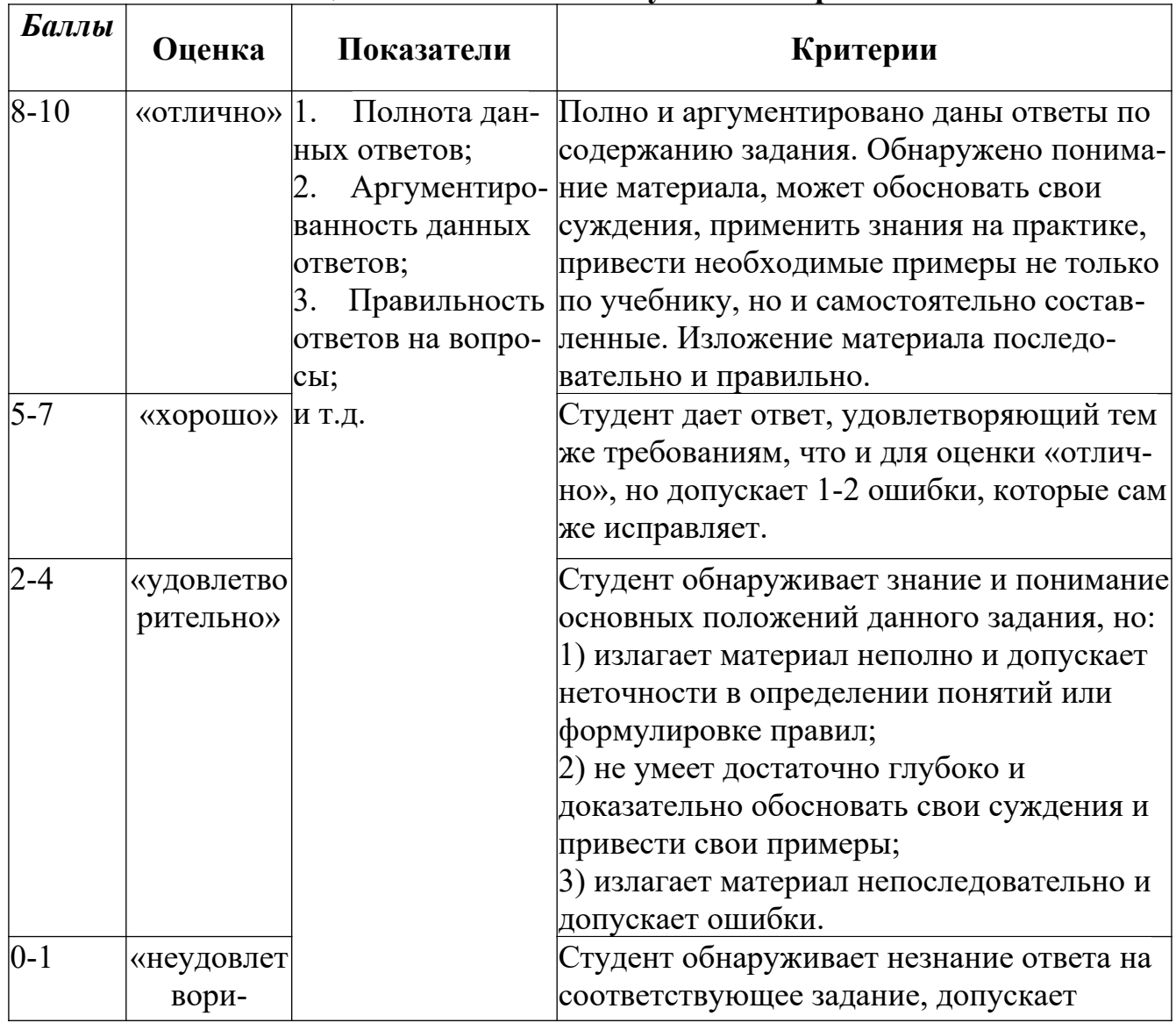

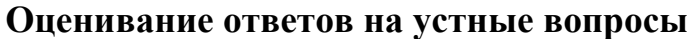

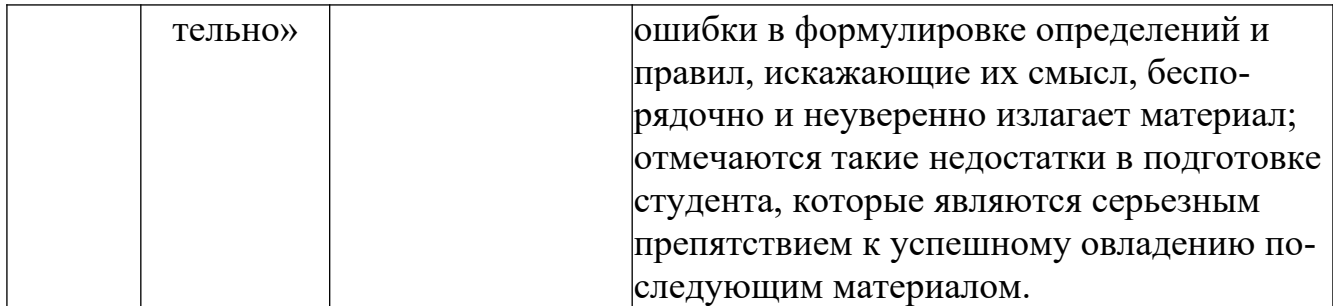

Тестирование проводится на семинарских занятиях. Самостоятельное выполнение обучающимся учебной группы в течение 30 минут индивидуального тестового задания.

Цель блока - формирование инструментальной компетенции использовать знания базового аппарата дисциплины для решения конкретных задач, самостоятельного приобретения знаний данной дисциплины в условиях повышения личностной мотивации выполнения работы.

Образовательными задачами блока являются:

- глубокое изучение лекционного материала, изучение методов работы с учебной литературой, получение персональных консультаций у преподавателя;

- решение спектра прикладных задач, в том числе профессиональных; - работа с организационно - управленческими документами

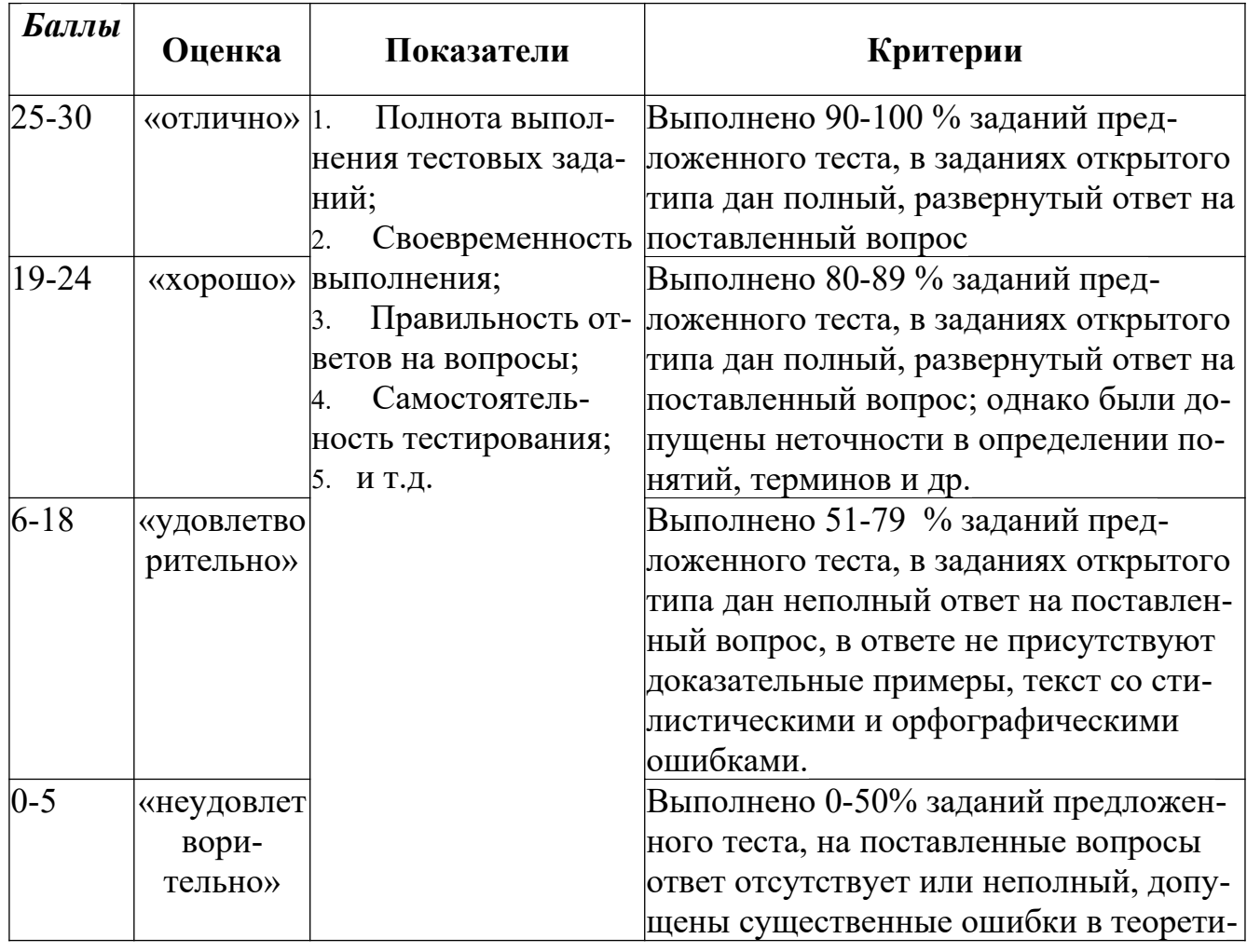

### Методика оценивания выполнения тестов

**Метод кейсов** способствует развитию у обучающихся самостоятельного мышления, умения выслушивать и учитывать альтернативную точку зрения, аргументировано высказать свою. С помощью этого метода студенты имеют возможность проявить и усовершенствовать аналитические и оценочные навыки, научиться работать в команде, находить наиболее рациональное решение поставленной проблемы.

Метод case-study или метод конкретных ситуаций представляет собой метод активного проблемно-ситуационного анализа, основанный на обучении путем решения конкретных задач, ситуаций (выполнения кейс-заданий) Ознакомление студентов с текстом кейса и последующий анализ кейса может осуществляться заранее (за несколько дней до его обсуждения) как самостоятельная работа студентов. Обсуждение небольших кейсов может быть включено в учебный процесс, и студенты могут знакомиться с ними непосредственно на занятиях.

Общая схема работы с кейсом на этапе анализа может быть представлена следующим образом: в первую очередь следует выявить ключевые проблемы кейса и понять, какие именно из представленных важны для решения; войти в ситуационный контекст кейса, определить, кто его главные действующие лица, отобрать информацию необходимую для анализа, понять, какие трудности могут возникнуть при решении задачи. Максимальная польза из работы над кейсами будет извлечена в том случае, если студенты при предварительном знакомстве с ним.

На решение кейс-заданий отводится 45 минут. Студент может получить максимально 20 баллов. Кейс–задание выполнено полностью, в рамках регламента, установленного на публичную презентацию, студент приводит полную четкую аргументацию выбранного решения на основе качественно сделанного анализа. Демонстрируются хорошие теоретические знания, имеется собственная обоснованная точка зрения на проблему и причины ее возникновения– 20 баллов. Кейс– задание выполнено полностью, но в рамках установленного на выступление регламента, студент не приводит полную четкую аргументацию выбранного решения. Имеет место излишнее теоретизирование, или наоборот, теоретическое обоснование ограничено, имеется собственная точка зрения на проблемы, но не все причины ее возникновения установлены– 15 баллов.

Кейс–задание выполнено более чем на 2/3, но в рамках установленного на выступление регламента, студент расплывчато раскрывает решение, не может четко аргументировать сделанный выбор, показывает явный недостаток теоретических знаний. Выводы слабые, свидетельствуют о недостаточном анализе фактов, в основе решения может иметь место интерпретация фактов или предположения, Излагает материал непоследовательно и неполно и допускает ошибки – 9 баллов. Кейс-задание не выполнено, или выполнено менее чем на треть. Отсутствует детализация при анализе кейса, изложение устное или письменное не структурировано. Если решение и обозначено в выступлении или отчете-презентации, то оно не является решением проблемы, которая заложена в кейсе- 3 баллов.

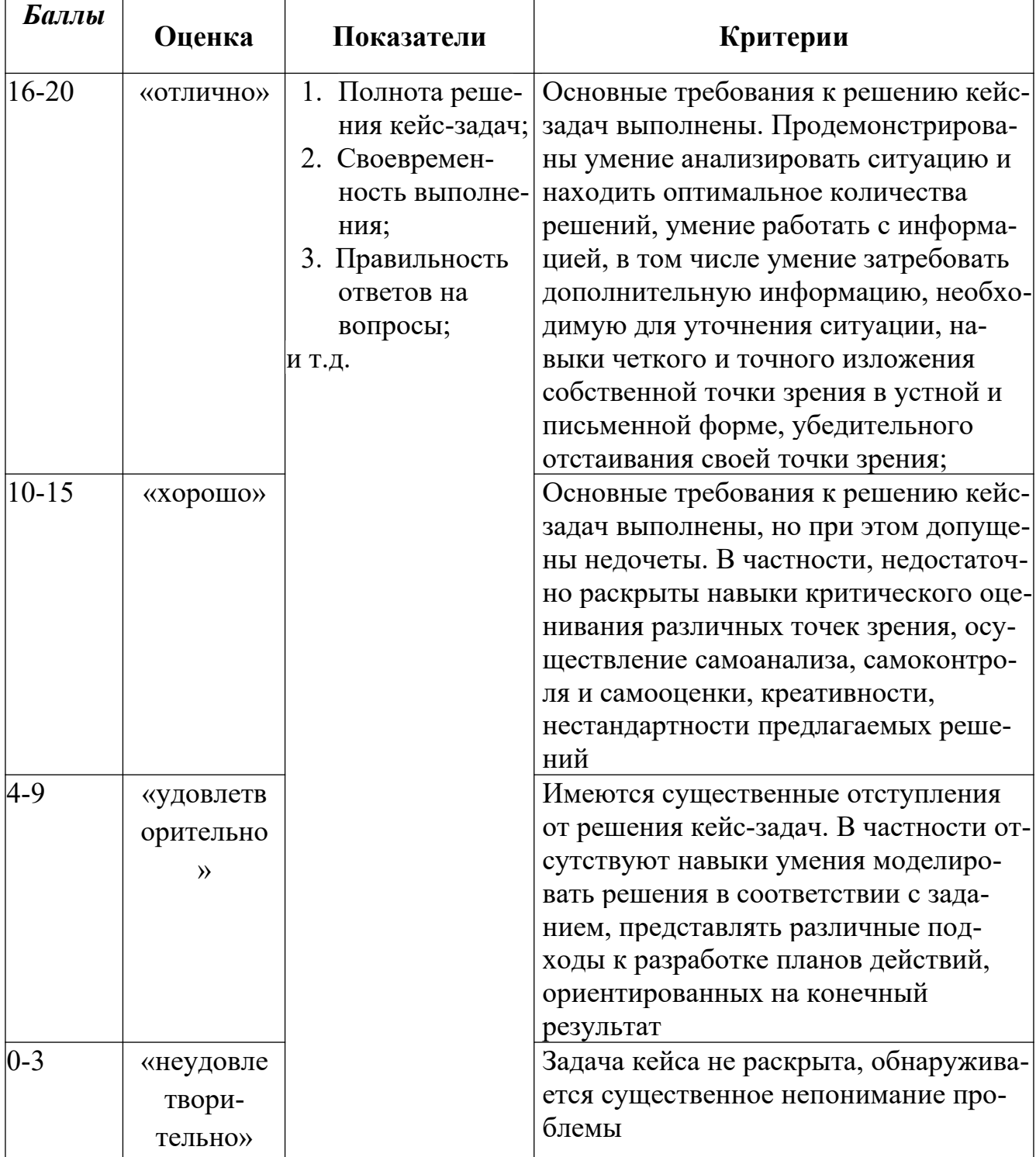

#### Методика оценивания выполнения кейс-задач

Лабораторная работа — это форма организации учебного процесса, когда обучающиеся по заданию и под руководством преподавателя самостоятельно разрабатывают приложения, осуществляют настройку подсистемы безопасности, проводят измерения, элементарные исследования на основе специально разра-

ботанных заданий. Лабораторная работа как вид учебного занятия должна проводиться в специально оборудованных учебных лабораториях. Продолжительность - не менее двух академических часов. Необходимыми структурными элементами лабораторной работы, помимо самостоятельной деятельности студентов, являются инструктаж, проводимый преподавателем, а также организация обсуждения итогов выполнения лабораторной работы.

Содержание лабораторного занятия определяется перечнем формируемых компетенций по конкретной учебной дисциплине, а также характеристикой профессиональной деятельности выпускников, требованиями к результатам освоения основной профессиональной образовательной программы.

Защита лабораторной работы позволяет оценить умение и владение обучающегося излагать суть поставленной задачи, применять стандартные методы решения задачи с использованием имеющейся лабораторной базы, проводить анализ результата работы.

| Баллы                 | Оценка                    | Показатели                                                                                                    | Критерии                                                                                                    |
|-----------------------|---------------------------|----------------------------------------------------------------------------------------------------|----------------------------------------------------------------------------------------------------|
| $12 - 15$<br>$8 - 11$ | «отлично»<br>«хорошо»     | 1. Полнота выполне-<br>ния лабораторной ра-<br>боты;<br>Своевременность<br>выполнения задания;<br>3. Последователь-<br>ность и рациональ-<br>ность выполнения за-<br>дания;<br>Самостоятель-<br>ность решения;<br>И Т.Д. | Выполнены все задания лаборатор-<br>ной работы, студент четко и без<br>ошибок ответил на все контроль-<br>ные вопросы<br>Выполнены все задания лаборатор-<br>ной работы; студент ответил на все<br>контрольные вопросы с замечани- |
| $3 - 7$               | «удовлетвори<br>тельно»   |                                                                                                    | ЯМИ<br>Выполнены все задания лаборатор-<br>ной работы с замечаниями; студент<br>ответил на все контрольные вопро-<br>сы с замечаниями.                                                                                             |
| $0-2$                 | «неудовлетво<br>рительно» |                                                                                                    | Задание не выполнено                                                                                                    |

Метолика оценивания выполнения лабораторных работ

Экзамен нацелен на комплексную проверку освоения дисциплины. Экзамен проводится в письменной форме по билетам, в которых содержатся вопросы (задания) по всем темам курса. Обучающемуся даётся время на подготовку. Оценивается владение материалом, его системное освоение, способность применять нужные знания, навыки и умения при анализе проблемных ситуаций и решении практических заданий.

В экзаменационный билет включено два теоретических вопроса и практическое задание, соответствующие содержанию формируемых компетенций. Экзамен проводится в устной форме. На ответ и решение задачи студенту отводится 40 минут. За ответ на теоретические вопросы с решением практического задания студент может получить максимально 30 баллов.

Абсолютное понимание сути вопросов, логически и лексически грамотно изложенные два вопроса и практическое задание – 30 баллов.

Достаточно полные знания, хорошее понимание сути вопросов, правильные ответы на вопросы, минимальное количество неточностей в решение практического задания - 24 балла.

Неполно или непоследовательно раскрыто содержание материала и практического задания, но показано общее понимание вопроса, демонстрируются поверхностные знания дисциплин специальности – 18 баллов.

Материал излагается непоследовательно, сбивчиво, не представляет определенной системы знаний по дисциплине, не раскрыто его основное содержание – 5 баллов.

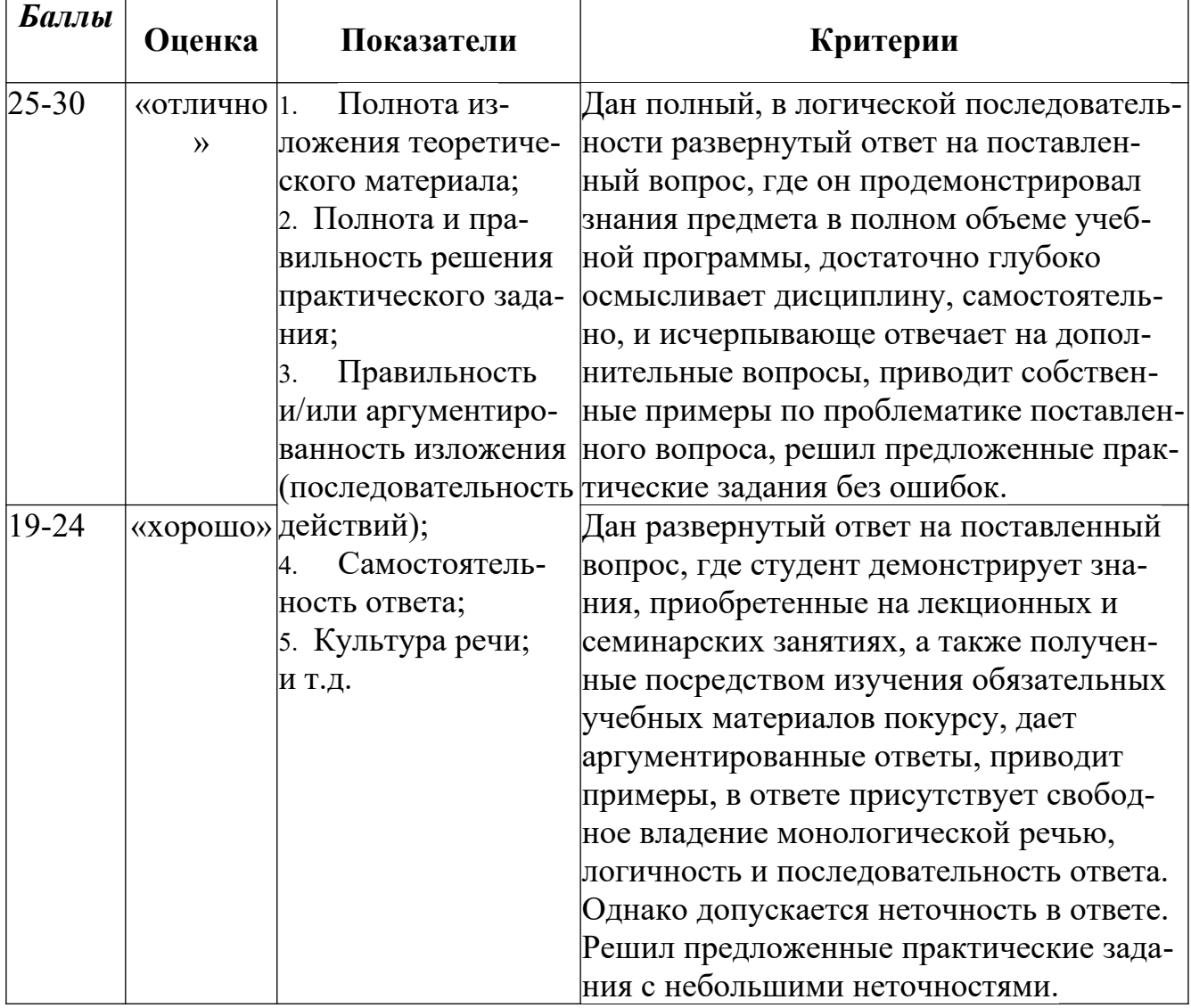

#### **Оценивание ответа на экзамене**

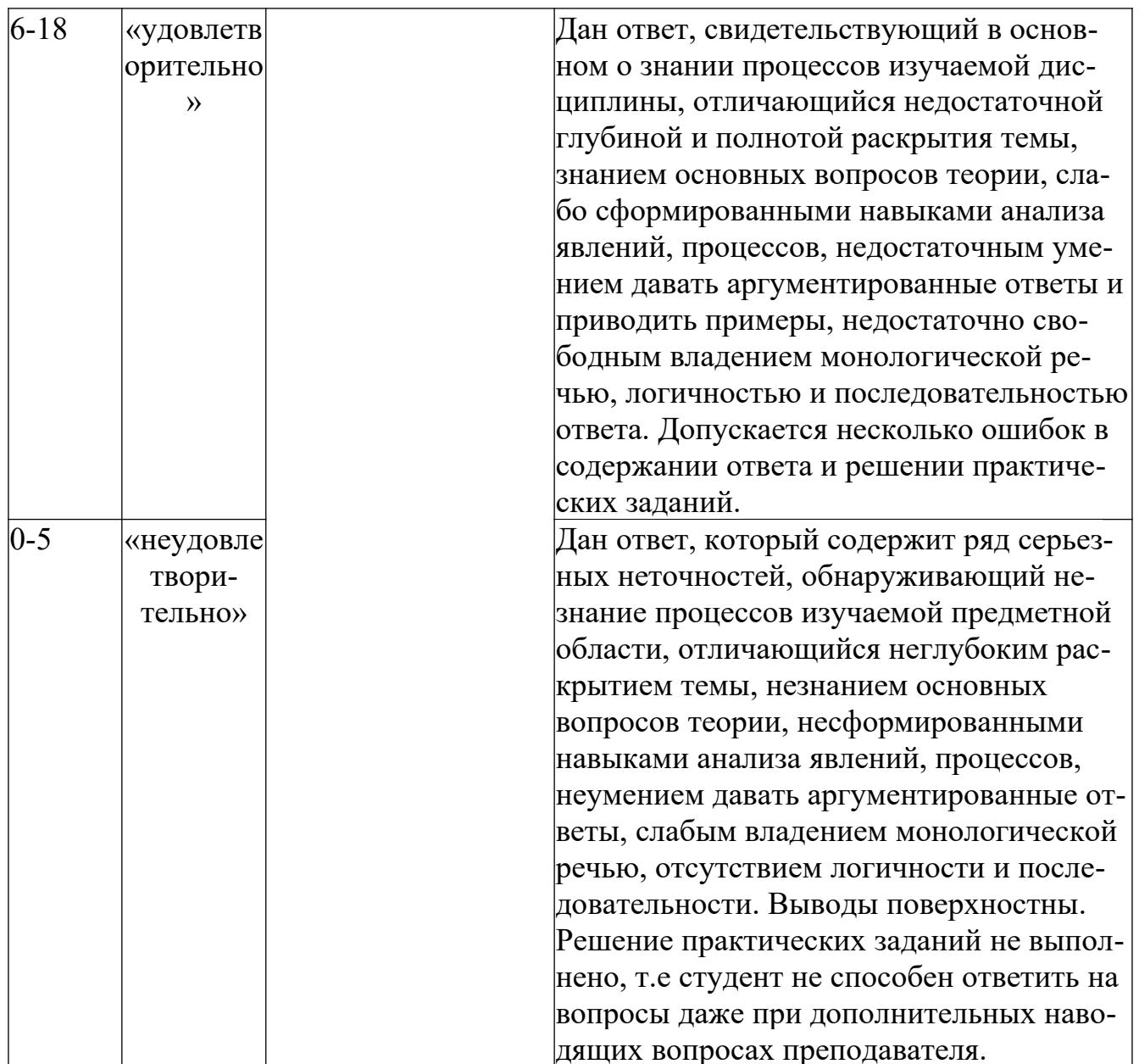

Дисциплина «Информационные системы экономического анализа» предполагает выполнение курсового проекта для систематизации, закрепления и углубления знаний, умений и навыков обучающихся в предметной области дисциплины.

Аттестация по курсовому проекту производится в виде ее защиты в рамках текущего контроля обучающихся по данной дисциплине в 6 семестре в период теоретического обучения.

### Тематика проектов

Разработка бизнес-плана и стратегия развития предприятия в условиях  $1.$ информатизации

 $2.$ Автоматизация деятельности розничной торговли

 $3.$ Управление гостиничным комплексом на базе специализированного программного продукта

Методы и средства управления современным проектом с использова- $\overline{4}$ . нием информационных технологий

Автоматизация бухгалтерского учета и анализа расходов по оплате  $5.$ труда и расчетов с персоналом

Автоматизация учета расчетов с покупателями и заказчиками 6.

- 7. Автоматизация расчета финансовых показателей предприятия
- 8. Реализация конфигурации "1С: Предприятие" на предприятии
- Автоматизация построения сетевого графика проекта 9.
- 10. Автоматизация управления разработкой проектной документации

#### 11. Автоматизация учета поставок продукции

### Критерии оценки курсового проекта

При оценке курсовых проектов/работ по дисциплине «Организационноправовое обеспечение информационной безопасности» оценка складывается на основе следующих показателей:

1. Методологические характеристики;

- $2.$ Результат работы;
- $3.$ Оформление работы.
- 1. Оценка методологических характеристик работы

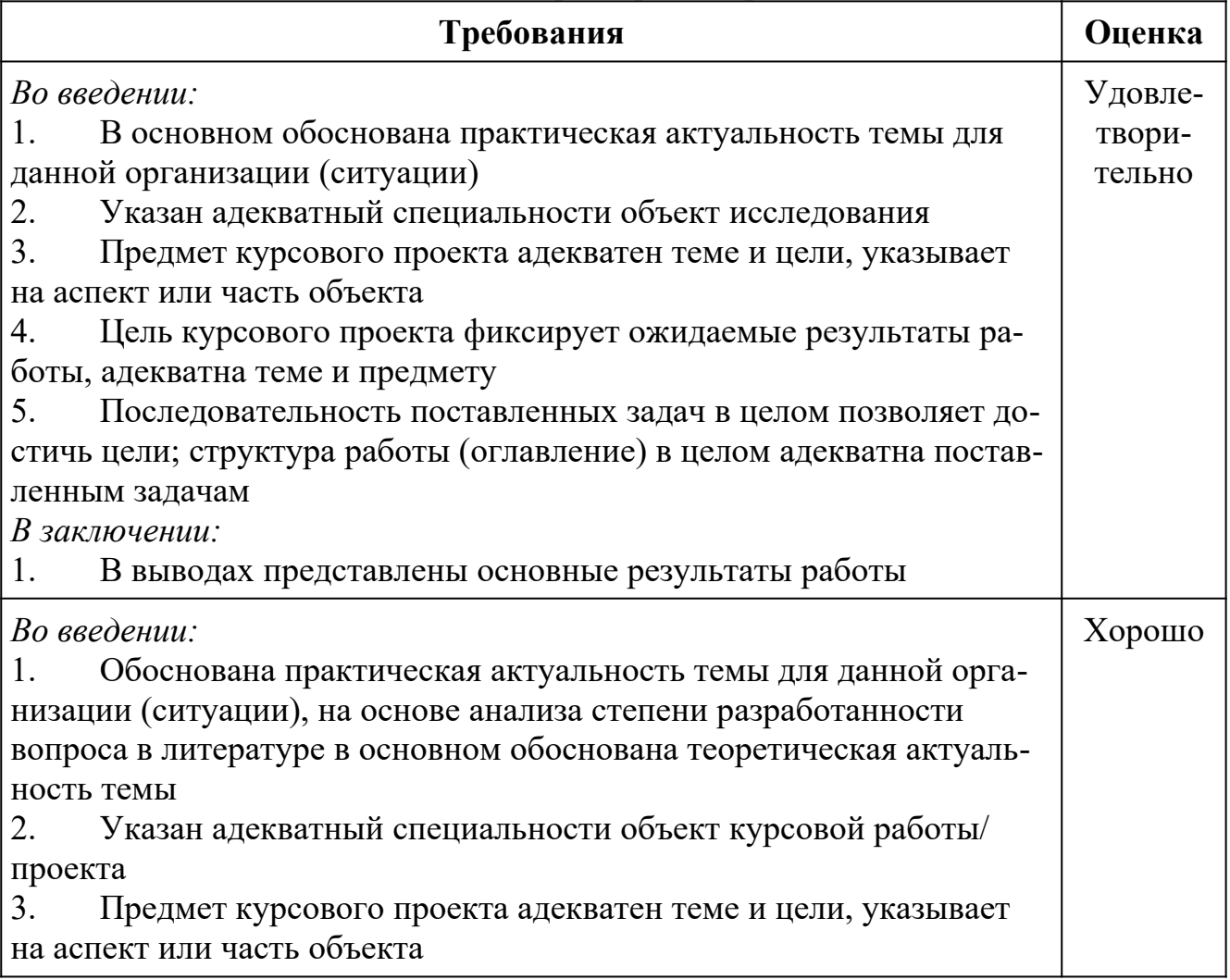

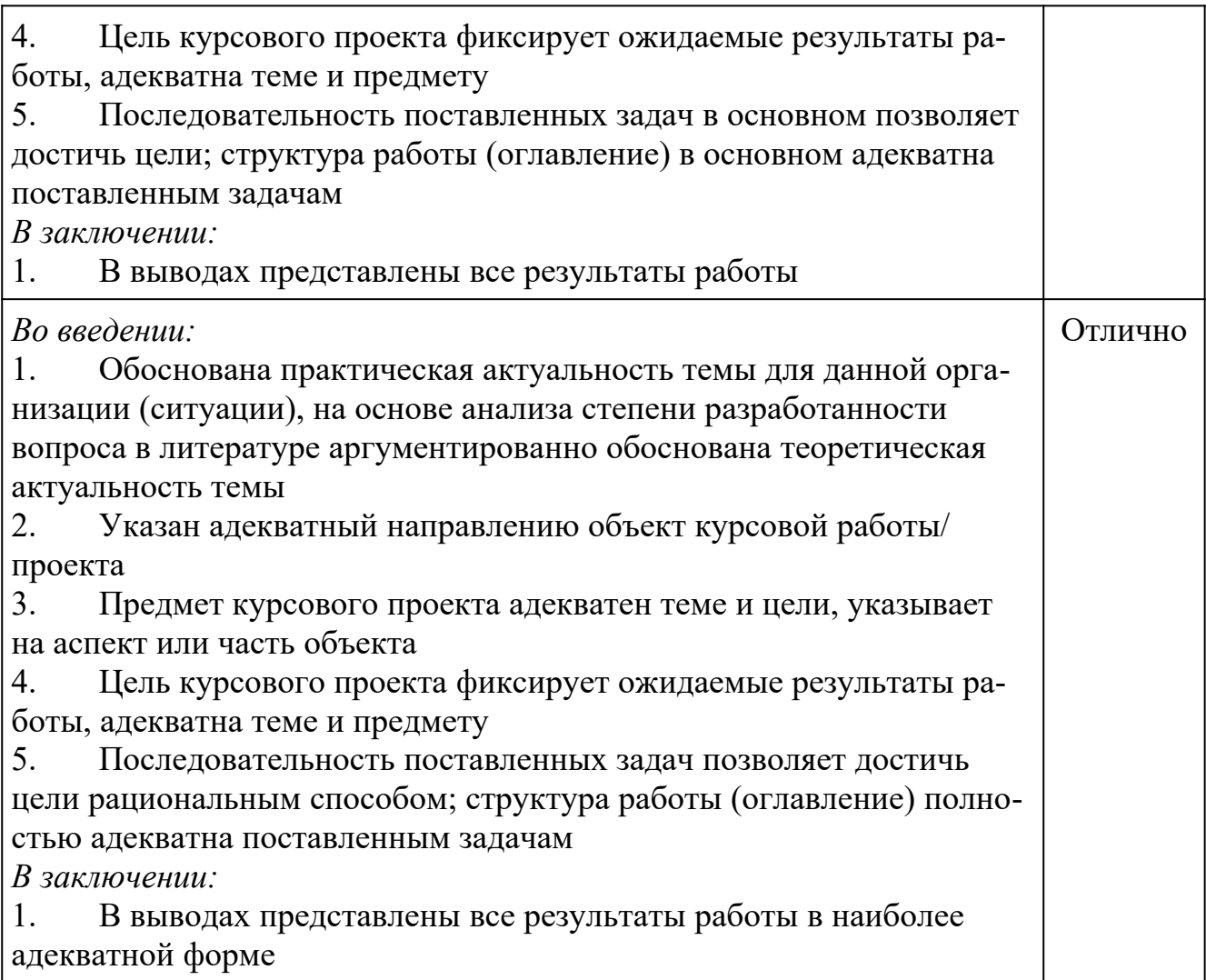

## 2. Оценка *результатов*, полученных автором курсового проекта

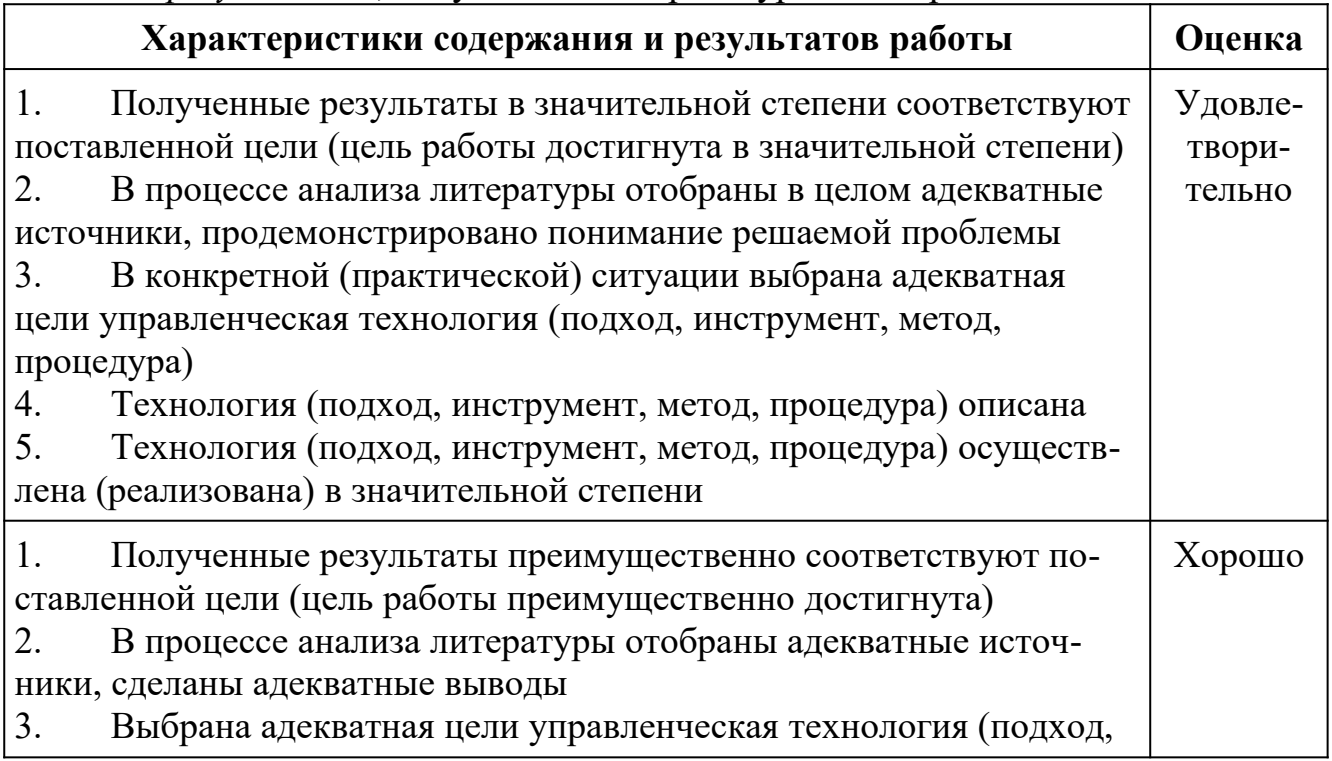

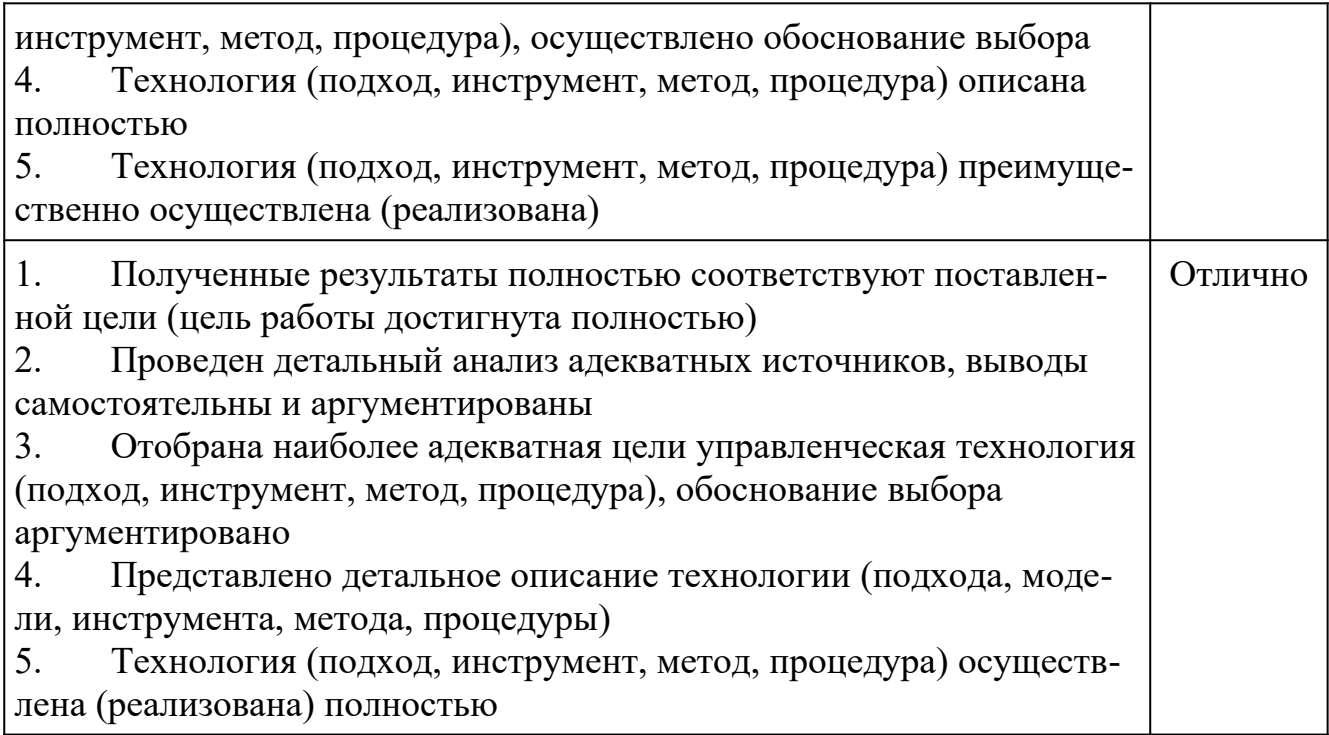

# 3. Оценка оформления курсового проекта

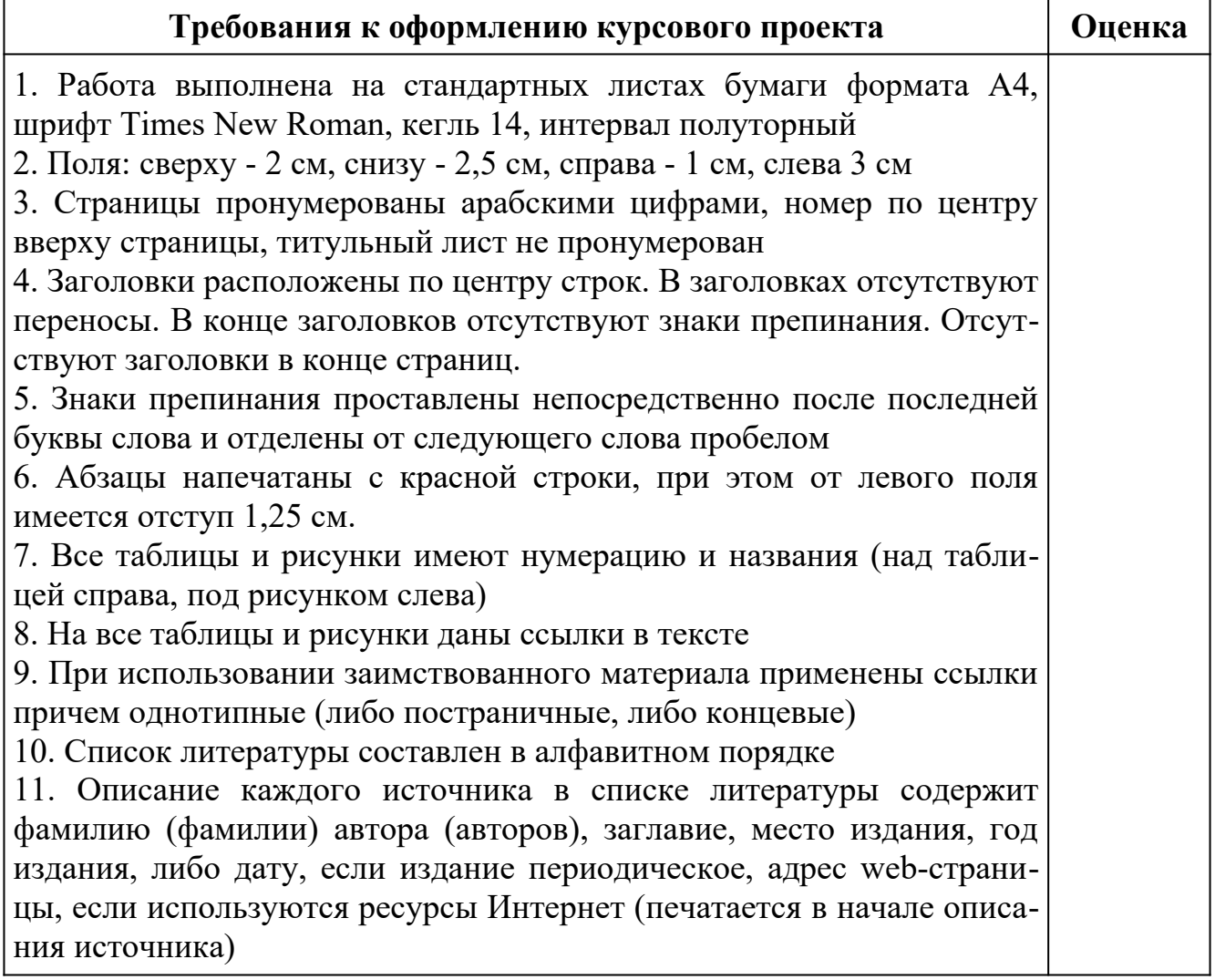

Оценка "отлично" ставится за оформление курсового проекта, полностью отвечающее представленным требованиям.

Оценка "хорошо" ставится за оформление курсового проекта, в целом отвечающее представленным требованиям, но при наличии отдельных отступлений не более чем по двум требованиям.

Оценка "удовлетворительно" ставится за оформление курсового проекта, в целом отвечающее представленным требованиям, но при наличии отдельных отступлений не более чем по трем требованиям.

Не может быть поставлена положительная оценка за оформление курсового проекта, если полностью не выполнены требования 1, 2, 7, 8, 10.

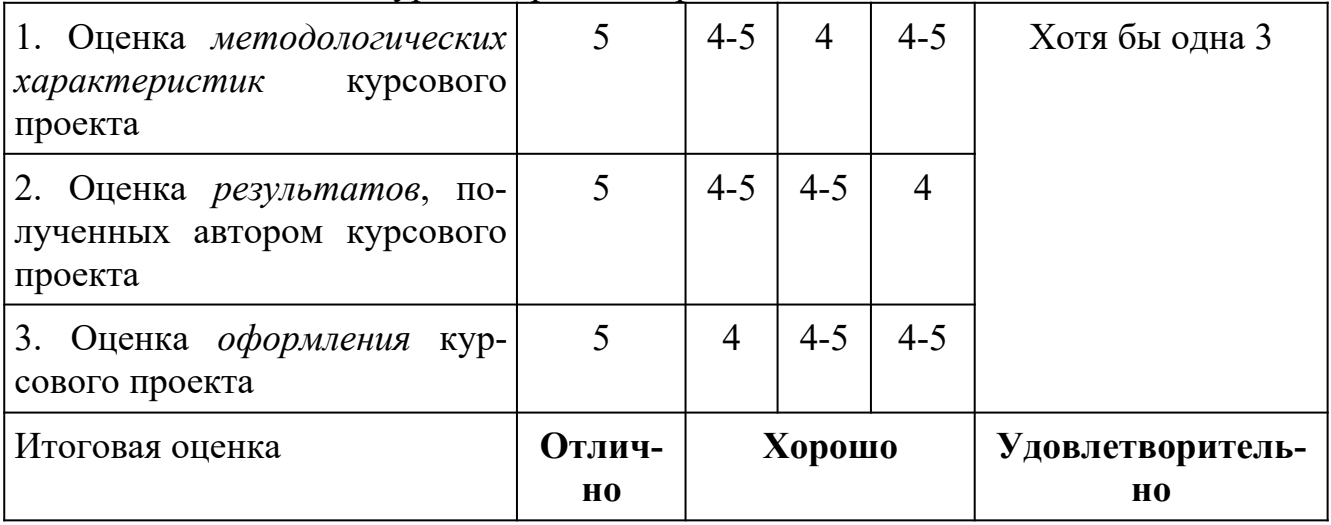

Итоговая оценка курсовой работы/проекта:

### **Лист актуализации оценочных материалов по дисциплине «Стандартизация, сертификация и управление качеством программного обеспечения»**

Оценочные материалы пересмотрены, обсуждены и одобрены на заседании кафедры

Протокол от « $\_\_\_$ ) 20 $\_\_$ г. №

Зав. кафедрой \_\_\_\_\_\_\_\_\_\_\_\_\_\_\_\_\_\_\_\_\_\_\_

Оценочные материалы пересмотрены, обсуждены и одобрены на заседании кафедры

Протокол от «  $\longrightarrow$  20  $\Gamma$ . №

Зав. кафедрой \_\_\_\_\_\_\_\_\_\_\_\_\_\_\_\_\_\_\_\_\_\_\_

Оценочные материалы пересмотрены, обсуждены и одобрены на заседании кафедры

Протокол от «  $\longrightarrow$  20\_\_\_ г. №

Зав. кафедрой \_\_\_\_\_\_\_\_\_\_\_\_\_\_\_\_\_\_\_\_\_\_\_

Оценочные материалы пересмотрены, обсуждены и одобрены на заседании кафедры

Протокол от «\_\_\_\_\_»\_\_\_\_\_\_\_\_\_\_\_\_\_\_\_\_ 20\_\_\_ г. №\_\_\_\_\_

Зав. кафедрой \_\_\_\_\_\_\_\_\_\_\_\_\_\_\_\_\_\_\_\_\_\_\_